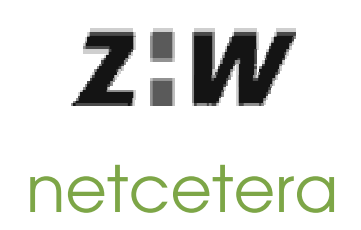

## <ZÜRCHER HOCHSCHULE WINTERTHUR>

<KOMMUNIKATIONS−SYSTEME>

PROJEKTARBEIT 12.03.01 - 18.05.2001 Signierte eMails aus Web−Applikationen versenden

Dozent: Dr. Andreas Steffen

Partnerfirma: netcetera Dr. sc. Techn. ETH Peter Kohler

Gruppe: Dejan Miletic & Lukas Valle

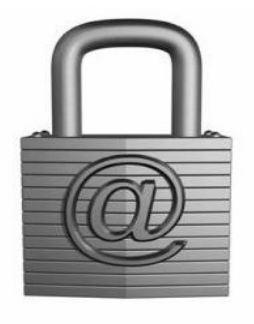

# 1 Inhaltsverzeichnis

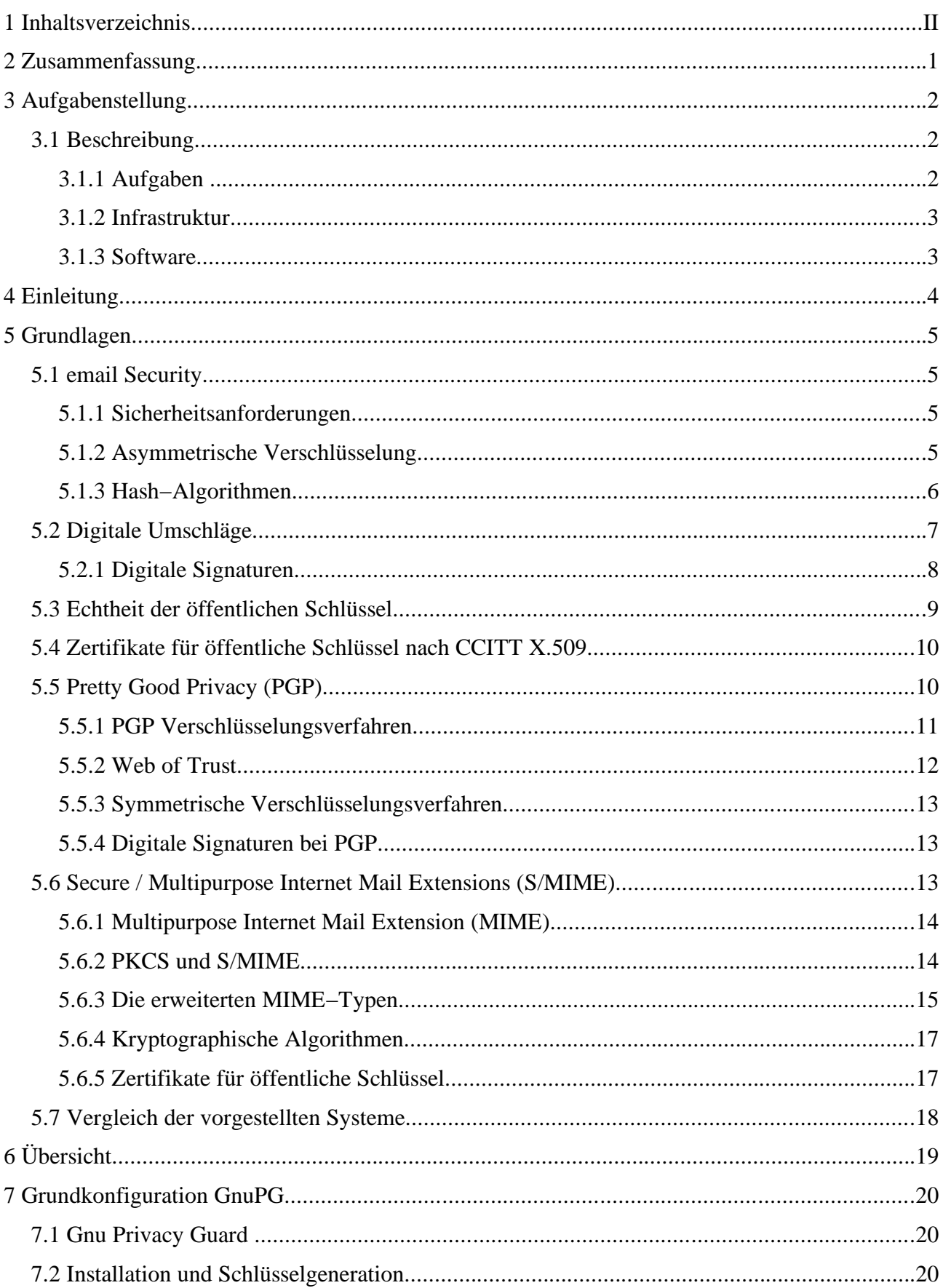

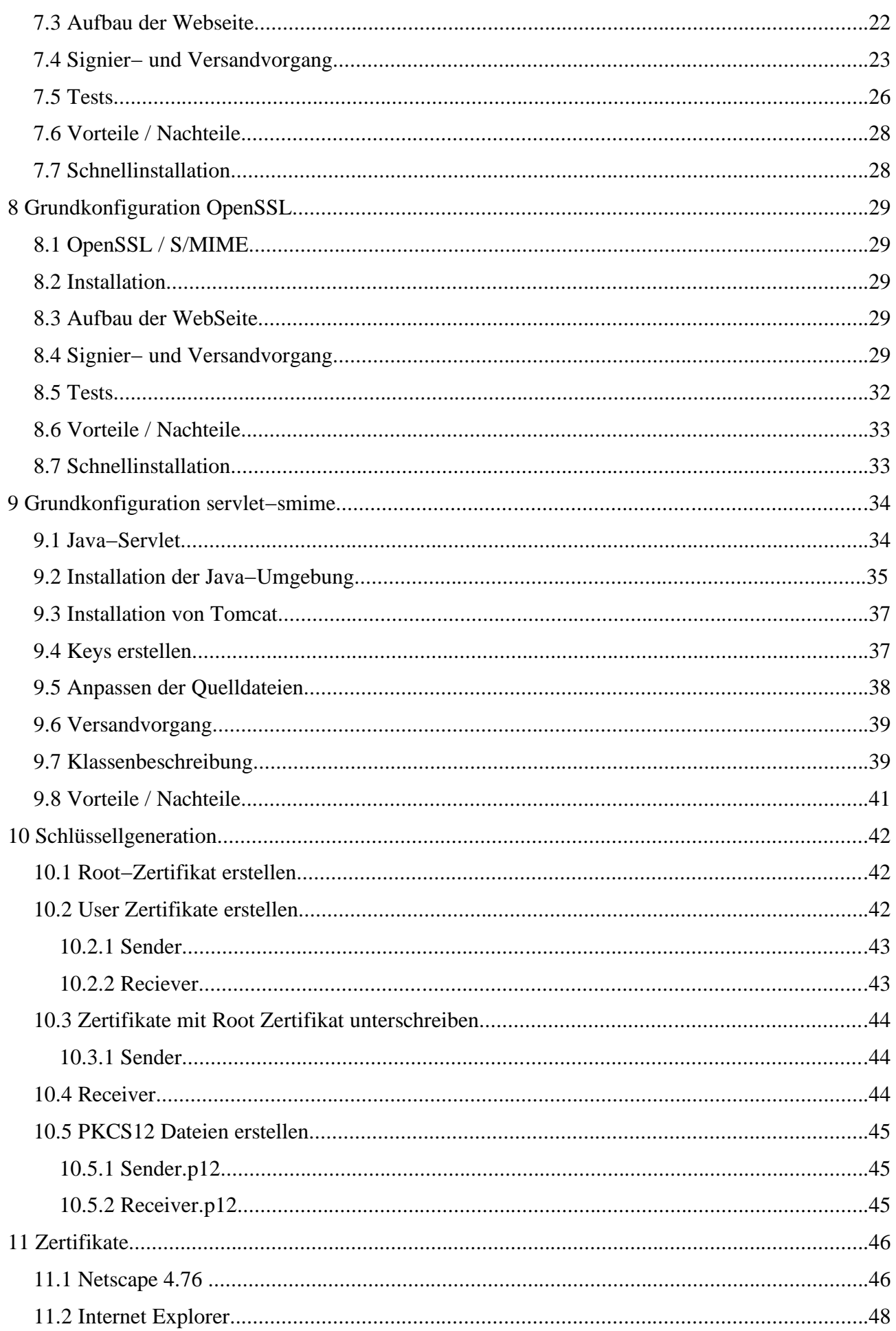

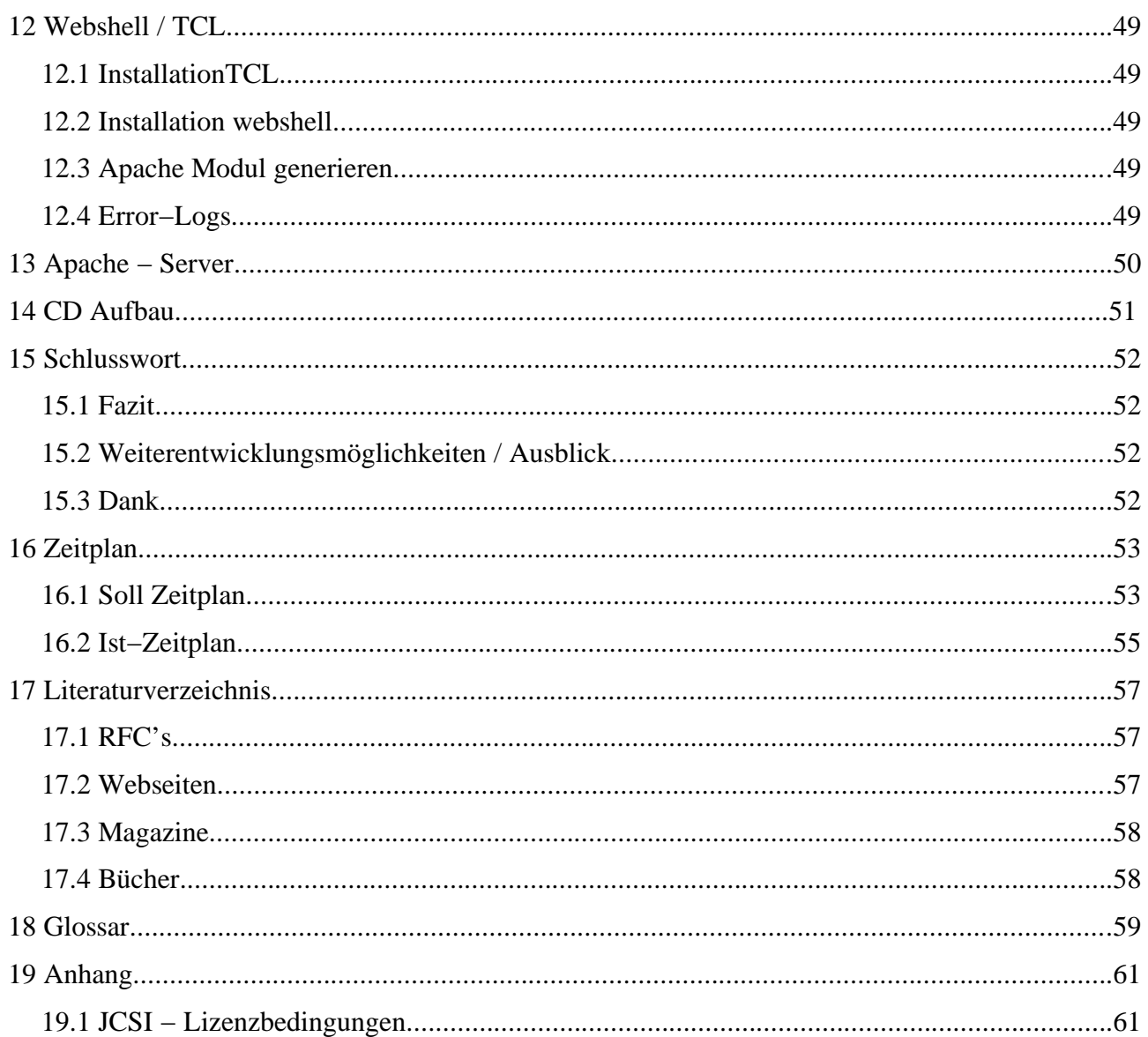

## **2 Zusammenfassung**

In vielen Web−Applikationen werden sensitive Informationen in ein Formular eingegeben. Unsere Aufgabe bestand darin, einige Lösungen für eine Server−Applikation zu erforschen, welche die Daten dieses Formulares signiert, eventuell verschlüsselt und an Dritte weiterleitet. Wir studierten verschiedene mögliche Varianten und einigten uns drei Varianten weiterzuverfolgen, mit welchen wir dann schlussendlich ans Ziel gelangten. Dabei handelt es sich um folgende Technologien: GnuPG, OpenSSL und Java−Servlet.

Anfänglich beschäftigten wir uns mit der Materie indem wir uns in die Thematik vertieften. GnuPG und OpenSSL haben eine wichtige Gemeinsamkeit. Beides sind reine Konsolenprogramme die stabil unter Linux arbeiten. Daher ist es möglich bei beiden Varianten den gesamten Signiervor− gang jeweils durch ein Skript zu automatisieren. Wir verwendeten für beide Lösungen ein beinahe identisches *webshell* Skript, welches den webseiten Aufbau erledigt. In diesen Skripten werden sowohl GnuPG als auch OpenSSL mit den jeweils benötigten Parametern aufgerufen. Dies ermög− lichte eine parallele und effiziente Entwicklung dieser beiden Lösungen.

Beim intensiven Durchsuchen des Netzes stiessen wir auf das Produkt JCSI, welches uns ermög− lichte, die 3. Variante unter Java zu entwickeln. JCSI stellt Klassen für das Verschlüsseln und Signieren von Mails zur Verfügung. Ausserdem fanden wir auf dieser Homepage kleine Beispiele, womit der Einstieg wesentlich erleichtert wurde. Für das Versenden von Mails verwendeten wir die Java−Mail Klasse 1.2. Für die Tests und die Präsentation der ersten beiden Varianten konfigurierten wir den Apache Webserver und für die Java−Servlet Lösung Jakarta Tomcat.

So konnten wir in relativ kurzer Zeit unsere ersten lauffähigen Versionen präsentieren, mit denen wir Mails signiert und verschlüsselt versenden konnten. Grosse Mühe bereitete uns aber die Dokumentation unserer Arbeit bzw. der einzelnen Arbeitsschritte. Wir brauchten sehr viel Zeit für die Fertigstellung des Projektes und die exakte Dokumentation. Es schien uns auch wichtig, die Generierung eigener Schlüssel so klar als möglich aufzuzeigen, da es nicht zwingend offizieller Schlüssel einer professionellen Zertifizierungsstelle bedarf.

Wir sind sehr zufrieden mit dem erreichten Resultat, sowie der Betreuung von Herrn Dr. Steffen und Herrn Dr. Kohler. Unklarheiten wurden binnen weniger Stunden kompetent beantwortet, was unsere Zusammenarbeit und Motivation wesentlich förderte.

Winterthur 03.05.01

Lukas Valle Dejan Miletic

## **3 Aufgabenstellung**

### **3.1 Beschreibung**

In dieser Arbeit sollen verschiedene Varianten zum Verschicken von signierten E−Mails aus Web− server−Applikationen untersucht und deren Vor− und Nachteile analysiert werden. Zudem sollte eine einfache Implementation mit OpenSource−Tools durchgeführt werden. Weiter soll der Auf− wand für eine allfällige Verschlüsselung abgeklärt werden.

Eine Auswahl möglicher Technologien:

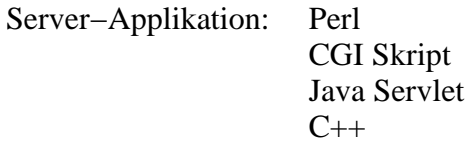

Secure Mail Standards: S/MIME OpenPGP

Crypto−Libraries: OpenSSL **Cryptix** cryptlib PGP / GPG JCSI

### **3.1.1 Aufgaben**

Folgende Aufgaben galt es zu lösen. Eine genauere Zusammenstellung inklusive des zeitlichen Aufwandes befindet sich im Kapitel 16

- Installieren des Betriebssystems SuSE Linux 7.1 mit Kernel 2.4
- Studium von X.509 Zertifikaten
- Studium von PGP / GnuPG
- Zusammentragen von allgemeinen Informationen aus dem Netz
- Suchen von Technologien welche Verschlüsseln und Signieren unterstützen
- Entscheiden über Wahl der Technologien
- Aufteilung der Arbeit
- Entwickeln
- Dokumentieren
- Schlüssellgeneration mit openssl
- Testumgebung aufsetzen/konfigurieren (Tomcat / Apache)
- Vorbereitung der Präsentation (Homepage etc.)
- Präsentation

### **3.1.2 Infrastruktur**

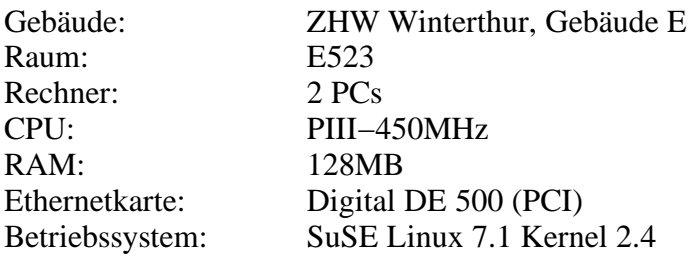

#### **3.1.3 Software**

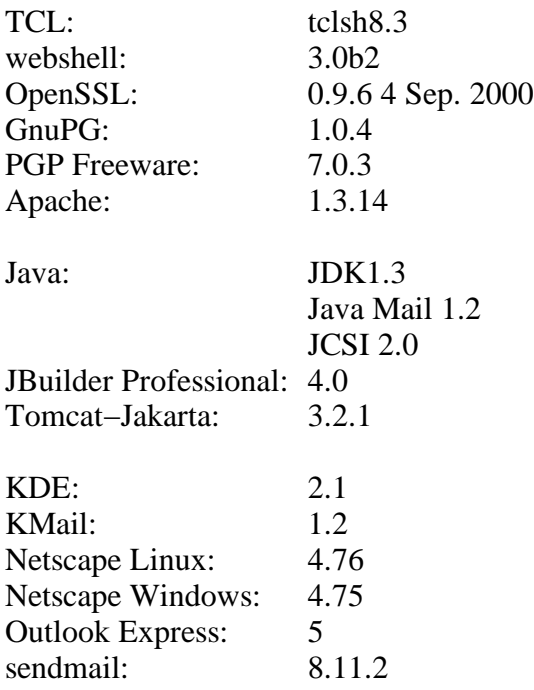

## **4 Einleitung**

Ein Problem des Internets, das sowohl die kommerzielle, als auch die private Nutzung behindert, ist die mangelnde Sicherheit dieses Mediums. So kann sich ohne besondere Vorkehrungen niemand sicher sein, dass seine übertragenen Daten beim vorgesehenen Empfänger ankommen, ohne abge− fangen, mitgelesen oder verändert zu werden. Im gleichen Masse, wie die kommerzielle Nutzung des Internets wächst, nimmt auch der Bedarf an geschützter Kommunikation zu.

Ein Problem aller email−Systeme welche die beiden verbreiteten Protokolle SMTP oder X.400 verwenden, ist, dass sie nach dem Store−and−Forward−Prinzip arbeiten. Die Nachrichten werden dabei über mehrere Knotenrechner weitergeleitet und so mehrmals im Klartext zwischengespei− chert. Wer Zugriff auf einen dieser Knoten hat, kann die ein− und ausgehenden Mails problemlos mitlesen, verändern oder fälschen. Durch Filterprogramme ist es möglich, automatisch nach bestimmten Adressen oder Stichworten zu suchen. Letzteres ist sicher ein Feature, das nicht nur für Geheimdienste und Wirtschaftsspione, sondern auch für die Werbeindustrie von Interesse sein dürfte.

Ein weiteres Problem besteht darin, dass jemand problemlos eine email versenden kann, und bei dieser die kompletten Daten der Absendererkennung beliebig abändern kann. Der Empfänger kann also nicht einmal sicher sein, ob die email überhaupt von der Person erstellt wurde, von welcher sie zu kommen scheint.

Um nun ein email−System sicherer zu machen, gilt es diese Probleme zu lösen. In den folgenden Kapiteln wird zuerst auf die Anforderungen eingegangen, welche man an sichere emails stellt und deren technische Umsetzung. Anschliessend werden konkrete Produkte vorgestellt und diese mit− einander verglichen. Danach folgen die drei ausgewählten Technologien GnuPG, OpenSSL und Java−Servlets, deren Beschreibung, sowie deren Konfiguration. Das Handling der Zertifikate sowie das Aufsetzen der Webserver wird am Schluss beschrieben.

## **5 Grundlagen**

## **5.1 email Security**

Wie im vorigen Kapitel angedeutet, gibt es viele Gründe, die Emailübertragung sicherer zu gestalten. Um kompatibel mit den bestehenden Anwendungen und Protokollen zu bleiben wird nur der Inhalt der Nachricht durch Signatur und Verschlüsselung entsprechend angepasst, ohne aber die grundlegenden Übertragungsmechanismen und Protokolle zu ändern.

### **5.1.1 Sicherheitsanforderungen**

Das OSI security reference model definiert vier Sicherheitsdienste für elektronische Nachrichten, die von einem email−System unterstützt werden sollen:

- Authentizität
- Integrität
- Nachweisbarkeit des Ursprungs
- Vertraulichkeit

*Authentizität* bedeutet, dass der Sender einer Nachricht verlässlich festgestellt werden kann. Über die *Integrität* wird gewährleistet, dass eine Nachricht nicht auf unauthorisierte Weise verändert wird, nachdem sie den Sender verlassen hat. Dagegen stellt die *Nachweisbarkeit des Ursprungs* sicher, dass der Sender nicht abstreiten kann, die Daten gesendet zu haben. Die *Vertraulichkeit* einer Nachricht soll verhindern, dass der Inhalt jemandem bekannt wird, der dazu nicht authorisiert ist.

Zur Durchsetzung der obigen Sicherheitsanforderungen werden verschiedene Sicherheitsmecha− nismen verwendet, die im folgenden genauer beschrieben werden.

### **5.1.2 Asymmetrische Verschlüsselung**

Erst mit den Mitteln der asymmetrischen Kryptographie ist es möglich geworden, die oben genannten Sicherheitsanforderungen in grossem Rahmen zu verwirklichen. Im Gegensatz zur symmetrischen Verschlüsselung, bei der nur ein einziger Schlüssel für Ver− und Entschlüsselung existiert, gibt es bei den asymmetrischen oder public−key−Verfahren ein Schlüsselpaar bestehend aus einem privaten (geheimen) Schlüssel und einem Schlüssel der öffentlich bekannt gemacht wird. Die beiden Schlüssel verhalten sich dabei gegensätzlich, d.h. was mit dem einen verschlüsselt wird, kann mit dem anderen wieder entschlüsselt werden und umgekehrt. Es muss natürlich nahezu unmöglich sein, den privaten Schlüssel aus dem öffentlich bekanntgegebenen Schlüssel zu berechnen, denn davon hängt der grösste Teil der Sicherheit dieses Verfahrens ab. Der bekannteste Vertreter dieser Art ist der nach den Initialen seiner Entwickler (Rivest, Shamir und Adleman) benannte RSA−Algorithmus.

Mit den asymmetrischen Kryptoverfahren lassen sich nun zwei der oben angesprochenen Sicher− heitsdienste verwirklichen:

#### **Vertraulichkeit**:

Um jemandem eine vertrauliche Nachricht zukommen zu lassen, verschlüsselt man den Text mit seinem öffentlichen Schlüssel. Nur der Empfänger ist dann in der Lage, die Nachricht wieder zu dechiffrieren.

#### **Authentizität**:

Verwendet man umgekehrt den eigenen privaten Schlüssel zur Verschlüsselung der Nachricht, so kann der Empfänger durch die Entschlüsselung mit dem eindeutig zugeordneten öffentlichen Schlüssel nachvollziehen, wer der Sender ist (digitale Unterschrift).

### **5.1.3 Hash−Algorithmen**

Ein nützliches Mittel um feststellen zu können ob ein Text verändert wurde, sind sichere Hash− Algorithmen. Diese bilden Daten von beliebiger Länge auf einen deutlich kürzeren Textblock ab, der quasi ein Fingerabdruck der ursprünglichen Nachricht darstellt. Drei wichtige Eigenschaften hierbei sind,

- der ursprüngliche Text darf aus dem Hashwert nicht wieder hergestellt werden können
- es darf nicht möglich sein, zu einem gegebenen Hashwert einen passenden Text zu konstruieren
- es muss sich ein völlig anderer Fingerabdruck ergeben, wenn sich auch nur ein einziges Bit der Nachricht ändert

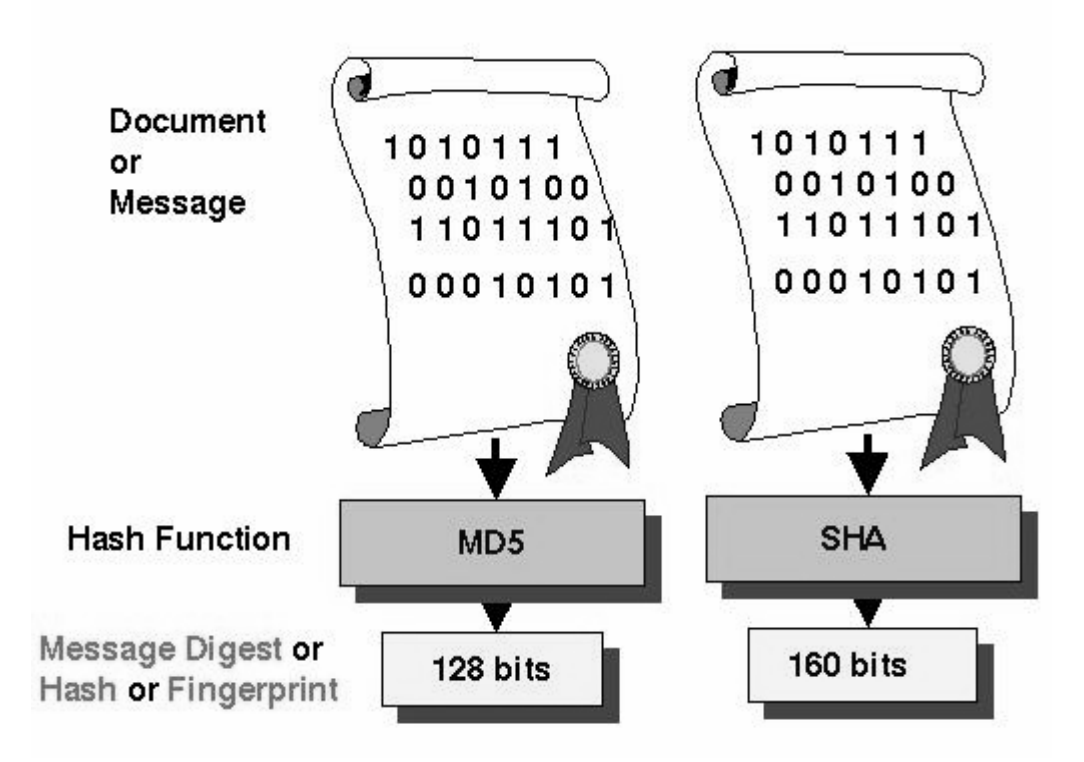

*Abbildung 1 − Hash−Algorithmen*

Unter diesen Voraussetzungen folgt dann, dass zwei Texte, die denselben Hashwert besitzen, iden− tisch sein müssen. Bekannte Hash−Algorithmen sind SHA−1 oder MD5. Wobei der SHA−1 als der sicherere gilt, da er eine grössere Schlüssellänge besitzt. Zusammen mit der asymmetrischen Ver− schlüsselung können auf diese Weise digitale Signaturen erstellt werden (Kapitel 5.2.1).

Mit den Hash−Verfahren lassen sich die beiden anderen, der oben angesprochenen Sicherheits− dienste verwirklichen:

**Integrität**:

Um die Integrität einer Nachricht sicherzustellen, wird ein Hashwert gebildet, den man mit dem öffentlichen Schlüssel des Empfängers verschlüsselt. Nur der Empfänger ist dann in der Lage, den Hashwert wieder zu dechiffrieren und zu überprüfen.

#### **Nachweisbarkeit des Ursprungs**:

Verwendet man umgekehrt den eigenen privaten Schlüssel zur Verschlüsselung des Hashwertes, so kann der Empfänger durch die Entschlüsselung mit dem eindeutig zugeordneten öffentlichen Schlüssel nachvollziehen, wer der Sender ist und ob die Nachricht verändert wurde.

#### **5.2 Digitale Umschläge**

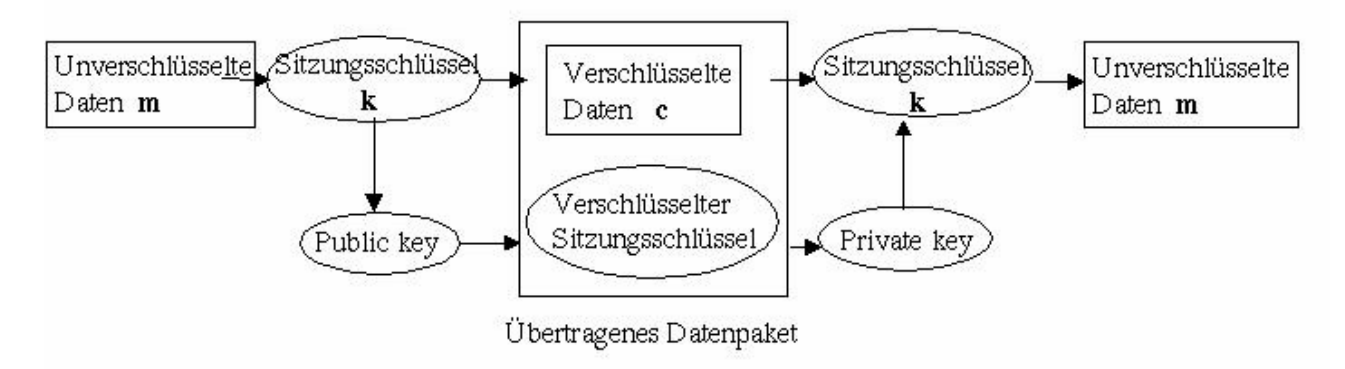

*Abbildung 2 − Digitaler Umschlag*

Ein Nachteil der public−key−Verschlüsselung ist, dass sie deutlich langsamer ist als symmetrische Verfahren mit vergleichbarer Sicherheit. Dies ist der Hauptgrund für den Einsatz Digitaler Umschläge. Ausserdem ist die rein asymmetrische Verschlüsselung anfällig gegen die sogenannte *Known−Plaintext−Attack*: Da das Chiffrierverfahren und der öffentliche Schlüssel dem Angreifer bekannt sind, kann er versuchen, einen Klartext zu raten, diesen zu verschlüsseln und durch Ver− gleich zu überprüfen, ob er richtig geraten hat. Daher kombiniert man in der Praxis beide Ver− schlüsselungsverfahren (Abbildung 2):

- Der Sender verschlüsselt die Nachricht m symmetrisch mit einem zufällig erzeugten Sitzungs− schlüssel k und erhält den codierten Text c. Dann verschlüsselt er den Schlüssel k mit dem öffentlichen Schlüssel des Empfängers. Anschliessend versendet er sowohl den verschlüsselten Text c als auch den chiffrierten Schlüssel.
- Der Empfänger dechiffriert den Schlüssel mit seinem private key und erhält wieder k. Dann entschlüsselt er den gesendeten Text c mit k und bekommt die ursprüngliche Nachricht m.

Der Text c und der verschlüsselte Sitzungsschlüssel bilden zusammen den sogenannten "digitalen Umschlag".

#### **5.2.1 Digitale Signaturen**

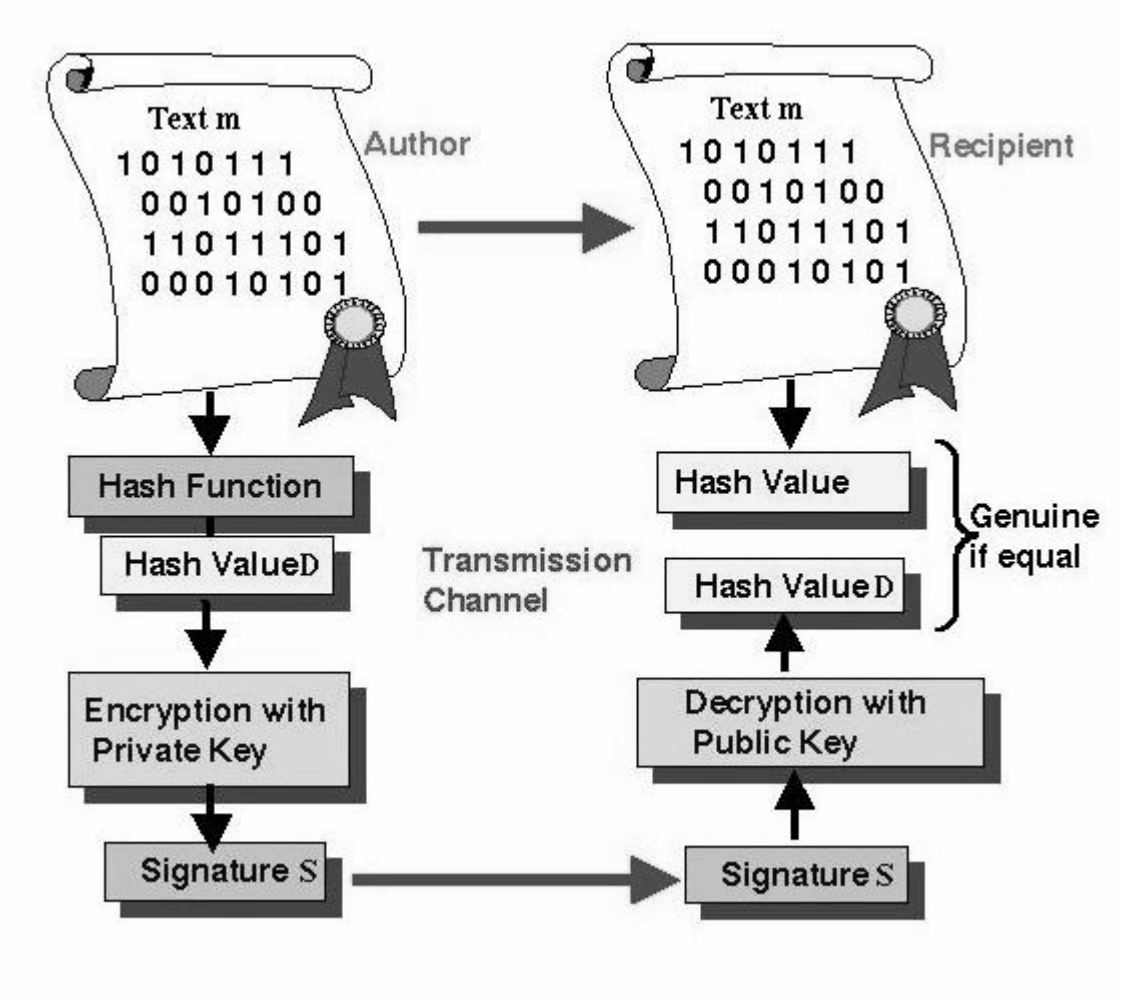

*Abbildung 3 − Digitale Signatur*

Bei Schriftdokumenten wird die Authentizität normalerweise durch eine Unterschrift bestätigt. Eine digitale Form der Unterschrift muss folgende Eigenschaften erfüllen:

- Nur der rechtmässige Absender eines Dokuments kann die Unterschrift erzeugen
- Der Empfänger des Dokuments kann die Unterschrift zweifelsfrei prüfen
- Die Unterschrift gilt nur im Zusammenhang mit dem gegebenen Dokument

Die typische Implementation einer digitalen Signatur z.B. nach dem RSA−Verfahren erreicht dies durch Verwendung einer Hash−Funktion und einer public−key−Verschlüsselung des Hashwertes (Abbildung 3):

 Der Sender reduziert die Nachricht m auf ihren Fingerabdruck d mit einem sicheren Hash− Algorithmus. Dann verschlüsselt er den Hashwert d mit seinem privaten Schlüssel und erhält die Signatur s. Zusammen bilden der Text m und der chiffrierte Hashwert s die digital signierte

Nachricht. Diese sendet er an den Empfänger.

 Der Empfänger entschlüsselt die Signatur s mit dem public key des Senders und erhält wieder den Hashwert d. Darauf reduziert er die Nachricht m mit demselben Hash−Algorithmus und vergleicht den sich ergebenden Wert mit d. Wenn beide übereinstimmen, kann der Empfänger sicher sein, dass der Text während der Übertragung nicht verändert wurde und tatsächlich vom Besitzer des öffentlichen Schlüssels stammt.

Jeder, der den öffentlichen Schlüssel des Senders kennt, kann auf diese Weise die digitale Signatur der Nachricht überprüfen.

#### **5.3 Echtheit der öffentlichen Schlüssel**

Ein zentrales Problem aller email−Systeme, die auf der public−key−Verschlüsselung beruhen, ist es, die Echtheit der öffentlichen Schlüssel sicherzustellen. Oft sind die Teilnehmer so weit vonei− nander entfernt, dass es keine Möglichkeit für einen persönlichen Schlüsselaustausch gibt. Wenn es aber jemandem gelingt, an die Stelle des Empfängerschlüssels seinen eigenen zu setzen und die Nachricht abzufangen, so kann er den Text problemlos entschlüsseln (*Man−In−The− Middle− Attack*). Diese Angriffsmöglichkeit ist gewissermassen die Achillesferse der asymmetrischen Ver− fahren. Es muss also sichergestellt werden, dass nur authentische öffentliche Schlüssel verwendet werden.

Grundsätzlich gibt es mehrere Möglichkeiten, die Echtheit eines public key sicherzustellen:

- direkte physikalische Übertragung des Schlüssels (z.B. auf Diskette)
- akustische Verifikation anhand eines sogenannten Fingerprints (z.B. am Telefon)
- Bestätigung des Keys durch einen beiderseits vertrauenswürdigen Partner (z.B. durch eine Sig− natur)
- Zertifizierung des Schlüssels durch eine etablierte Instanz (z.B. eine zentrale Zertifizierungsbe− hörde).

Die direkte physikalische Übertragung stellt dabei die sicherste, aber auch umständlichste Mög− lichkeit dar. Sie ist nicht anwendbar, wenn Sender und Empfänger nicht persönlich miteinander bekannt sind.

Die zweite Alternative ist sicher, wenn sich die Kommunikationspartner am Telefon gegenseitig erkennen. Der Schlüssel wird dabei durch eine für ihn eindeutige Zahlenfolge, den sogenannten Fingerprint, verifiziert. Diese Werte am Telefon zu diktieren, ist jedoch wieder aufwendig und setzt voraus, dass beide Personen telefonisch erreichbar sind.

Die dritte Möglichkeit bedingt, dass Sender und Empfänger eine vertrauenswürdige dritte Person kennen, die die Echtheit der Schlüssel (z.B. durch ihre Unterschrift) garantiert. Dieses Verfahren wird beispielsweise von PGP eingesetzt.

Der letzte und am weitesten verbreitete Weg ist die zentrale Zertifizierung der Schlüssel durch eine etablierte Institution z.B. Verisign. Diese unterhält ein Verzeichnis für die öffentlichen Schlüssel, in dem diese unterschrieben und zusammen mit dem Namen des Besitzers abgelegt sind. Ein Kom− munikationspartner kann den öffentlichen Schlüssel eines anderen abrufen und anhand des bekannten Schlüssels der Zertifizierungsstelle die Echtheit überprüfen.

## **5.4 Zertifikate für öffentliche Schlüssel nach CCITT X.509**

Die CCITT−Norm X.509 beschreibt einen Standard für die oben genannte Möglichkeit der zen− tralen Schlüsselzertifizierung. Ein Zertifikat für einen öffentlichen Schlüssel ist eine Datenstruktur, die einen public key sicher an bestimmte Attribute wie z.B. den Personennamen des Schlüsselbe− sitzers bindet. Ein Zertifikat nach X.509 (Tabelle 1) bindet einen öffentlichen Schlüssel an einen Verzeichnisnamen und an die Instanz, die sich dafür verbürgt. Diese Instanz wird Certification Authority (CA) genannt. Die vollständige Datenstruktur wird digital signiert.

Jede Instanz gibt ihren Zertifikaten eine eindeutige Seriennummer. Im Herausgeberfeld ist die Institution eingetragen, die sich für das Zertifikat verbürgt. Die Gültigkeitsdauer gibt den Zeitraum an, für den das Zertifikat gilt. Dies ist vergleichbar mit dem Ablaufdatum bei Kreditkarten.

| Version                |                                |  |  |
|------------------------|--------------------------------|--|--|
| Seriennummer           | 12345                          |  |  |
| Signatur-Algorithmus   | RSA mit MD2, 512               |  |  |
| Herausgeber            | C=US, S=MA, O=BBN, OU=Comm Div |  |  |
| Gültigkeitsdauer       | $1/1/98 - 1/1/99$              |  |  |
| Person                 | C=US, , CN= Max Mustermann     |  |  |
| Öffentlicher Schlüssel | RSA, 512, ********             |  |  |
| Signatur               |                                |  |  |

*Tabelle 1− X.509−Zertifikat*

Ein Zertifikat wird verifiziert, indem die Signatur mit dem öffentlichen Schlüssel der heraus− gebenden Instanz überprüft wird. Dies verlagert das Problem, sicher an den Schlüssel des Em− pfängers zu gelangen, dahin, den public key der herausgebenden Instanz zu bekommen. Diese wird für ihren Schlüssel wieder ein Zertifikat einer anderen Instanz besitzen und so weiter. Daraus ergibt sich ein gerichteter Zertifizierungsgraph, der bei einer hierarchischen Anordnung der Instanzen einen Baum darstellt.

Ein Zertifikat wird ungültig, wenn es zeitlich abgelaufen ist oder die herausgebende Instanz es widerruft, indem sie es auf einer besonderen Liste, der Revocation List, einträgt. In dieser Liste ist die Seriennummer der widerrufenen Zertifikate, das dazugehörige Datum und eventuell der Grund für den Widerruf vermerkt. Bei der Verifizierung eines Zertifikates muss also zusätzlich überprüft werden, ob es nicht in der Revocation List steht und somit ungültig ist.

## **5.5 Pretty Good Privacy (PGP)**

Seit 1991 ist das als Shareware implementierte Pretty Good Privacy, kurz PGP, erhältlich. Durch die Tatsache, dass PGP für nicht kommerzielle Verwendung im C−Quellcode frei verfügbar war, fand dieses Programm zur Verschlüsselung von Daten und email eine schnelle Verbreitung und wurde auf viele Rechnerplattformen konvertiert (darunter MSDOS, Unix und Mac). Von der Firma Network Associates, Inc. wird mittlerweile eine kommerzielle Version vertrieben, wovon der Quelltext nicht mehr frei erhältlich ist. Die nicht kommerzielle Version ist weiterhin frei erhältlich. In der Open Source Szene wird auch ein PGP Produkt unter der GPL entwickelt. Es handelt sich um das GnuPG Projekt. Zeitgleich mit S/MIME ist PGP als OpenPGP und PGP/MIME bei der IETF in der Standardisierungsphase und hat den Stand eines Internet−Drafts erreicht.

PGP brachte seinem Programmierer Phil Zimmermann einerseits den Pioneer Award der *Electronic Frontier Foundation* ein, auf der anderen Seite bescherte es ihm ein staatliches Ermittlungsver− fahren wegen Verletzung der Exportbeschränkungen für kryptographische Software.

PGP bietet natürlich auch Funktionen zum Verschlüsseln und/oder Signieren von Nachrichten. Bei der Verschlüsselung verwendet PGP die in Kapitel 5.2 beschriebenen Digitalen Umschläge. Es wird ein zufälliger Sitzungsschlüssel erzeugt, mit dem der Text symmetrisch verschlüsselt wird. Anschliessend wird der Sitzungsschlüssel mit einem public−key−Verfahren chiffriert. Eine PGP SIGNED MESSAGE wie in Abbildung 4 zu sehen, enthält die Daten im Klartext mit angehängter Signatur.

Der Kopf der verschlüsselten Nachricht oder der Signatur enthält lediglich die verwendete Version und gegebenenfalls die verwendete Hashfunktion, alle anderen Angaben werden in einem eigenen 8−Bit−Format gespeichert.

| <b>BEGIN PGP SIGNED MESSAGE-</b>                                                          |  |  |  |
|-------------------------------------------------------------------------------------------|--|--|--|
| Hash: SHA1                                                                                |  |  |  |
| Welcome to PGP! With PGP for Personal Privacy, you can easily and                         |  |  |  |
| securely protect the privacy of your email messages and file                              |  |  |  |
| attachments by encrypting them so that only the intended recipients                       |  |  |  |
| can read them. You can also digitally sign messages and files, which                      |  |  |  |
| ensures their authenticity. A signed messages verifies that the                           |  |  |  |
| information in it has not been tampered with in any way.                                  |  |  |  |
| ---BEGIN PGP SIGNATURE-                                                                   |  |  |  |
| Version: PGPfreeware 5.5.3i for non-commercial use <http: td="" www.pgpi.com<=""></http:> |  |  |  |
| iQA/AwUBNZJuKhOd8wsYiMEOEQILFgCeLGgj4h0RKOSQehTJT/WWezN7mUsAnj9v                          |  |  |  |
| bZeTzcmXSBo79TTIV+SYbEJO                                                                  |  |  |  |
| $=$ Kl <sub>1q</sub>                                                                      |  |  |  |
| <b>END PGP SIGNATURE-</b>                                                                 |  |  |  |

*Abbildung 4− email im PGP−Format*

### **5.5.1 PGP Verschlüsselungsverfahren**

PGP basiert auf asymmetrischen Verschlüsselungsverfahren, d.h. jeder Benutzer muss ein Schlüs− selpaar bestehend aus einem öffentlichen und geheimen Schlüssel generieren. Bei der Kommuni− kation mit PGP müssen Sender und Empfänger eine Kopie des öffentlichen Schlüssels des jeweils anderen besitzen. Der geheime Schlüssel wird zum Signieren von Nachrichten verwendet und um empfangene verschlüsselte Daten wieder zu dechiffrieren. Umgekehrt benötigt man die öffentlichen Schlüssel anderer, um deren Signaturen zu überprüfen und ihnen verschlüsselte Nachrichten zu senden.

PGP kennt zwei Typen von Schlüsseln:

- Diffie−Hellman/DSS mit einer Schlüssellänge von 512 bis 4096 Bits (1024 für DSS)
- und ElGamal mit beliebiger Schlüssellänge

teilweise wird auch noch RSA mit einer Schlüssellänge von 512 bis 2048 Bit verwendet. Bei Diffie−Hellman/DSS−Schlüsseln wird ein Teil für die asymmetrische Verschlüsselung nach Diffie−Hellman verwendet und ein anderer Teil für das Signieren von Nachrichten nach dem NIST *Digital Signature Standard* (DSS). RSA−Schlüssel werden lediglich unterstützt, um kompatibel zu älteren Versionen von PGP zu bleiben.

Jedes Schlüsselpaar ist einem Namen und einer email−Adresse zugeordnet und besitzt neben einem Zeitstempel ein bei der Erzeugung definiertes Verfallsdatum. Der geheime Schlüssel wird durch ein Kennwort, die sogenannte Mantra, geschützt. Es besteht die Möglichkeit Schlüssel mit anderen Schlüsseln zu signieren. So kann man z.B. seinen neu erzeugten Schlüssel mit seinem alten unter− schreiben. Zu jedem Schlüssel gibt es einen *fingerprint*, der bei der Generierung gebildet wird und es erlaubt zu überprüfen, ob die Kopie des Schlüssels echt ist.

Die Schlüssel werden in Schlüsselbunden, sogenannte Keyrings, verwaltet. Der Keyring enthält für jeden Schlüssel ein Vertrauensflag (Trust), ein Gültigkeitsfeld (Validity) und die für diesen Schlüssel vorhandenen Signaturen (Signatures).

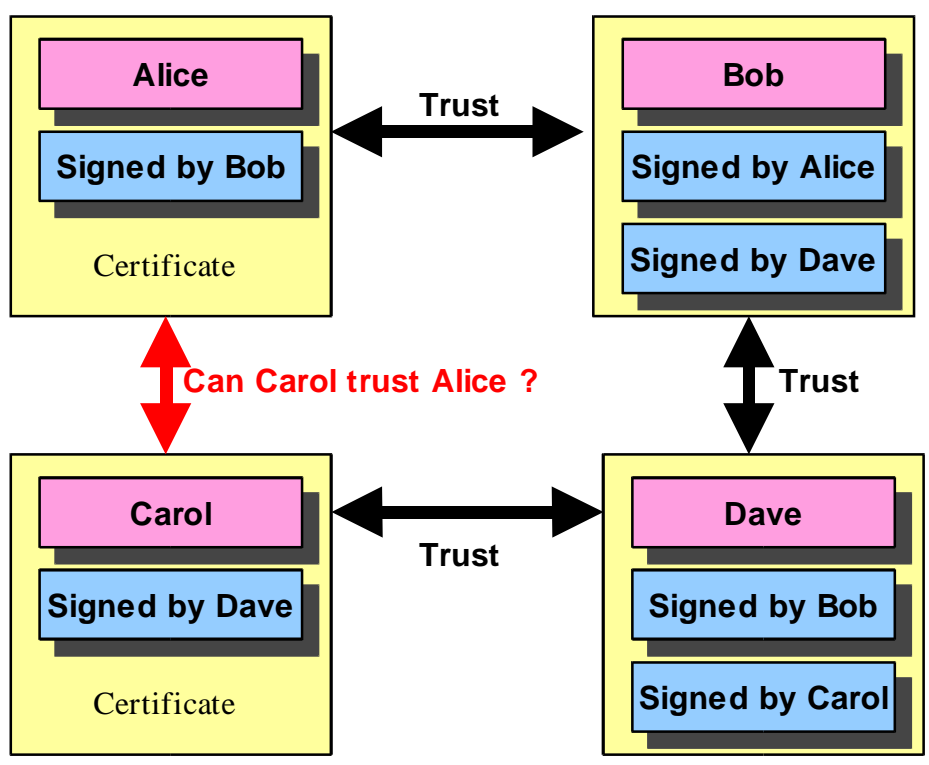

## **5.5.2 Web of Trust**

*Abbildung 5− PGP Web of Trust*

PGP verwendet zur Sicherstellung der Echtheit der Schlüssel ein System, das auf Vertrauen beruht. Im Trust−Feld wird vermerkt, wie sehr dem zugeordneten Benutzer vertraut wird, andere Schlüssel zu signieren. Dieser Wert muss PGP manuell mitgeteilt werden. Aus den Vertrauenswerten der Signaturen eines Schlüssels berechnet PGP die Gültigkeit, d.h. ein Mass für die Wahrscheinlichkeit, dass der Schlüssel authentisch ist. Die Schlüssel, die mit dem eigenen public key signiert wurden, besitzen die höchste Gültigkeit. Besitzt ein Schlüssel keine Signatur, so wird er als ungültig ange−

nommen und der Benutzer erhält bei seiner Verwendung einen entsprechenden Hinweis. Der Vorteil dieses Systems auf Vertrauensbasis ist, dass es sowohl zentralisiert mit einer Zertifi− zierungsinstanz arbeitet, als auch dezentralisiert, wie es im privaten Umfeld vorkommt. Ein Nachteil ist, dass es keine hierarchische Anordnung der Instanzen erlaubt und nicht die Möglichkeit bietet, weitere Attribute an den öffentlichen Schlüssel zu binden.

### **5.5.3 Symmetrische Verschlüsselungsverfahren**

Die aktuelle PGP−Versionen bieten die Verwendung von mehreren symmetrischen Algorithmen an:

- CAST
- Triple−DES (Data Encryption Standard)
- Blowfish
- Rijndael

Weitere Infos zu den Verschlüsselungsalgorithmen befinden sich im Glossar.

### **5.5.4 Digitale Signaturen bei PGP**

Durch eine digitale Signatur stellt PGP die Authentizität und Integrität einer Nachricht sicher. Beim Signieren wird mit dem privaten Schlüssel des Senders ein *message digest* verschlüsselt. Der Empfänger (oder jeder andere) kann mit den öffentlichen Schlüssel des Senders die Signatur überprüfen. Dadurch ist nachvollziehbar, wer den Text gesendet hat und ob er intakt angekommen ist. Der Sender dagegen kann nicht abstreiten, dass die erzeugte Signatur von ihm stammt.

Der *message digest* wird durch eine sichere Hash−Funktion berechnet und ist 160 oder 128 Bit lang. Der hierfür in PGP zur Zeit verwendete Algorithmus ist der *Secure Hash Algorithm* (SHA), der von der NSA für das National Institute of Standards and Technology (NIST) entwickelt wurde. PGP verwendet den SHA nur mit DSS−Schlüsseln. Aus Gründen der Kompatibilität wird bei RSA−Schlüsseln der *Message Digest Algorithm* (MD5) benutzt. MD5 erzeugt einen 128 Bit langen Hashwert.

#### **5.6 Secure / Multipurpose Internet Mail Extensions (S/MIME)**

Die *Secure / Multipurpose Internet Mail Extensions* erweitern den MIME−Standard für multime− diale email um die im Kapitel 5.1.1 beschriebenen Sicherheitsdienste. Dies wird wie bei PGP durch digitale Signaturen und public−key−Verschlüsselung erreicht. S/MIME ist nicht auf email beschränkt, sondern kann überall dort eingesetzt werden, wo MIME−Daten transportiert werden können, z.B. mit HTTP.

Zur Zeit wird S/MIME als Internet−Standard vorbereitet. Problematisch ist hierbei, dass die RSA Data Security als Erfinder von S/MIME einerseits nicht die Kontrolle verlieren möchte, und auf der anderen Seite die Internet Engineering Task Force (IETF) sich gegen diesen Versuch der Ein− flussnahme wehrt. Aktuell ist zur Zeit der Entwurf S/MIMEv3, der neue Krypto−Algorithmen und Signaturverfahren als Alternative zu den patentgeschützten RSA−Techniken einführt.

### **5.6.1 Multipurpose Internet Mail Extension (MIME)**

Durch den Internet−Standard RFC 822 wird der Aufbau von Textnachrichten im Internet fest− gelegt. Er ist nur für Textformate ausgelegt und erlaubt lediglich die Verwendung von 7−Bit−Zei− chen nach dem US−ASCII−Standard. Dies schliesst nichtamerikanische Sonderzeichen wie ä, ö, ü und ß, aber auch andere 8−Bit−Daten wie Audio oder Video aus.

Um diesen Beschränkungen zu entgehen wurden die *Multipurpose Internet Mail Extensions* (MIME) entwickelt. MIME erweitert die RFC 822 um eine Codierung für multimediale Nach− richten. Der Kopf einer email wird um einige zusätzliche Felder erweitert:

- MIME−Version,
- Content−Type: legt die Art des Nachrichteninhalts fest, z.B. Text, Grafik oder Audio,
- Content−Transfer−Encoding: beschreibt das verwendete Kodierungsverfahren

Als Content−Type wurden sieben Nachrichtenklassen festgelegt, die wiederum Unterklassen beinhalten können:

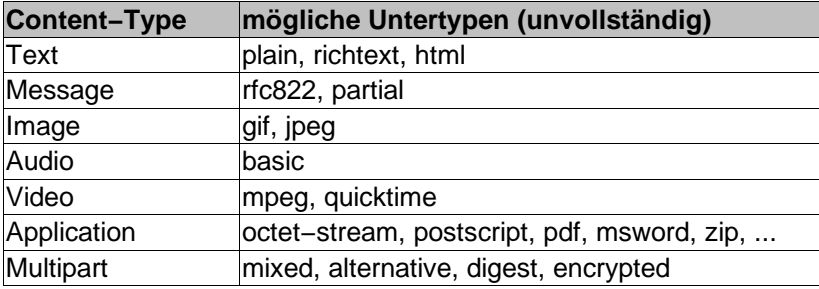

*Tabelle 2− MIME Content Types*

Der Typ Multipart erlaubt es, einen Nachrichtenrumpf aus mehreren einzelnen Rumpfteilen (Body Parts) zusammenzusetzen. Die festgelegten Nachrichtentypen können um eigene erweitert werden, die dann mit X− beginnen müssen.

#### **5.6.2 PKCS und S/MIME**

S/MIME basiert auf den Public Key Cryptography Standards (PKCS) (Tabelle 3). PKCS wurde 1991 von einem Konsortium der Computer−Industrie geschaffen, darunter Apple, Digital, Lotus, MIT, RSA und Sun. Besonders hervorzuheben ist der PKCS #7, Cryptographic Message Syntax, der das Format von digitalen Signaturen und digitalen Umschlägen definiert. Ausser in S/MIME wird PKCS #7 in zahlreichen anderen Standards verwendet. Mastercard und Visa beispielsweise verwenden es als Grundlage für die SET−Spezifikation, einem Standard für sichere Online− Transaktionen mit Kreditkarten.

|                 | Übersicht über den Public Key Cryptographic Standard (PKCS) |
|-----------------|-------------------------------------------------------------|
| PKCS #1         | <b>RSA Encryption Standard</b>                              |
| PKCS#3          | Diffie-Hellmann Key-Agreement Standard                      |
| PKCS#5          | Password-Based Encryption Standard                          |
| PKCS#6          | Extended-Certificate Syntax Standard                        |
| <b>PKCS#7</b>   | Cryptographic Message Syntax Standard                       |
| PKCS#8          | Private–Key Information Syntax Standard                     |
| PKCS#9          | <b>Selected Attribute Types</b>                             |
| <b>PKCS #10</b> | <b>Certification Request Syntax Standard</b>                |
| <b>PKCS #11</b> | Cryptographic Token Exchange Syntax Standard                |
| <b>PKCS #12</b> | Personal Information Exchange Syntax Standard               |
| PKCS #13        | Elliptic Curve Cryptographic Standard                       |

*Tabelle 3− Public Key Cryptographic Standard*

In PKCS #7 werden sechs verschiedene Inhaltstypen (contentType) definiert:

- data (unverschlüsselte 8−Bit−Daten)
- signedData (signierte Daten)
- envelopedData (verschlüsselte Daten mit chiffriertem Sitzungsschlüssel)
- signedAndEnvelopedData (signierte und verschlüsselte Daten)
- digestData (Signatur)
- encrypted Data (verschlüsselte Daten ohne Schlüssel).

In S/MIME werden davon hauptsächlich signedData, envelopedData und signedAndEnvelopedData (die Kombination aus den beiden erstgenannten) verwendet.

#### **5.6.3 Die erweiterten MIME−Typen**

S/MIME erweitert MIME um die folgenden drei Inhaltstypen:

- application/pkcs7-mime:
- multipart/signed − application/pkcs7−signatur: für Klartext plus Signatur
- $application/\text{pkcs}10$ :

für SignedData und EnvelopedData

für Zertifizierungsanfragen

Der application/pkcs7−mime−Typ wird verwendet um PKCS#7−Objekte darunter enveloped−Data und signedData zu übertragen. Da PKCS#7−Objekte Binärdaten sind, wird in den meisten Fällen base−64 als Transportcodierung verwendet. Um dem Empfänger bei der Unterscheidung der ver− schiedenen PKCS#7−Typen zu helfen, sollte im Nachrichtenkopf der optionale Parameter smime− type angegeben sein.

Im folgenden sind zwei Beispiele für envelopedData () und signedData () angegeben. Content−Type: application/pkcs7−mime; smime−type=**enveloped−data**; name=smime.p7m Content−Transfer−Encoding: base64 Content−Disposition: attachment; filename=smime.p7m

rfvbnj756tbBghyHhHUujhJhjH77n8HHGT9HG4VQpfyF467GhIGfHfYT6

7n8HHGghyHhHUujhJh4VQpfyF467GhIGfHfYGTrfvbnjT6jH7756tbB9H f8HHGTrfvhJhjH776tbB9HG4VQbnj7567GhIGfHfYT6ghyHhHUujpfyF4 0GhIGfHfQbnj756YT64V

*Abbildung 6 − email im S/MIME Format (envelopedData)*

Content−Type: application/pkcs7−mime; smime−type=**signed−data;** name=smime.p7m Content−Transfer−Encoding: base64 Content−Disposition: attachment; filename=smime.p7m

#### 567GhIGfHfYT6ghyHhHUujpfyF4f8HHGTrfvhJhjH776tbB9HG4VQbnj7 77n8HHGT9HG4VQpfyF467GhIGfHfYT6rfvbnj756tbBghyHhHUujhJhjH HUujhJh4VQpfyF467GhIGfHfYGTrfvbnjT6jH7756tbB9H7n8HHGghyHh 6YT64V0GhIGfHfQbnj75

*Abbildung 7 − email im S/MIME Format (signedData)*

Der Nachteil, einen signierten Text als PKCS#7−Objekt zu versenden, ist, dass die Nachricht nicht mehr ohne eine entsprechende S/MIME−Anwendung lesbar ist. Soll die signierte email an eine Empfängergruppe gesendet werden, in der Benutzer sind, die kein S/MIME verwenden, ist dieses Verfahren natürlich ungeeignet. In diesem Fall wird das multipart/signed−Format verwendet. Dieser MIME−Typ besteht aus zwei Teilen, von denen der erste die zu signierende MIME−Nach− richt im Klartext enthält und der zweite Teil die Signatur. Im protocol−Feld muss dann applica− tion/pkcs7−signature angegeben sein.

Content−Type: multipart/signed; protocol="application/pkcs7−signature"; micalg=sha1; boundary=boundary42

> −−boundary42 Content−Type: text/plain

This is a clear−signed message.

−−boundary42 Content−Type: application/pkcs7−signature; name=smime.p7s Content−Transfer−Encoding: base64 Content−Disposition: attachment; filename=smime.p7s

ghyHhHUujhJhjH77n8HHGTrfvbnj756tbB9HG4VQpfyF467GhIGfHfYT6 4VQpfyF467GhIGfHfYT6jH77n8HHGghyHhHUujhJh756tbB9HGTrfvbnj n8HHGTrfvhJhjH776tbB9HG4VQbnj7567GhIGfHfYT6ghyHhHUujpfyF4 7GhIGfHfYT64VQbnj756

−−boundary42−− *Abbildung 8 − email im S/MIME Format (multipart/signed−Format)*

Um einen Text zu signieren und gleichzeitig zu verschlüsseln, ist es erlaubt, die Formate für sig− nierte und verschlüsselte Nachrichten beliebig zu verschachteln. Dies ist möglich, da jedes der Formate wieder eine MIME−Einheit darstellt.

Das application/pkcs10−Format wird genutzt, um Zertifizierungsanfragen nach PKCS#10 an eine CA zu übertragen, die als Antwort ein Zertifikat für die übertragenen Daten erstellt.

## **5.6.4 Kryptographische Algorithmen**

Ein besonderes Designziel neben der Kompatibilität zwischen verschiedenen Herstellern und der einfachen Benutzbarkeit von S/MIME war die Exportierbarkeit. Aus diesem Grunde enthält S/MIME die symmetrische Block−Chiffre RC2, deren Schlüssellänge variabel ist. RC2 wird mit einer Schlüssellänge von 40 Bit verwendet, die heutzutage kryptographisch nicht mehr als sicher einzuschätzen ist.

S/MIME verwendet die drei symmetrische Verschlüsselungsalgorithmen DES, Triple−DES sowie RC2 mit 40 Bit Schlüssellänge.

Ursprünglich wurde ausschliesslich das RSA−Verfahren nach PKCS #1 für die public−key−Ver− schlüsselung genutzt. Neu hinzugekommen ist hier die Diffie−Hellman−Verschlüsselung.

Algorithmen für die Berechnung des Message Digest sind MD2, MD5 und SHA−1. Nach Version3 soll der Digital Signatur Standard (DSS) in Zukunft das RSA−Verfahren zur Erzeugung der Sig− natur ersetzen.

### **5.6.5 Zertifikate für öffentliche Schlüssel**

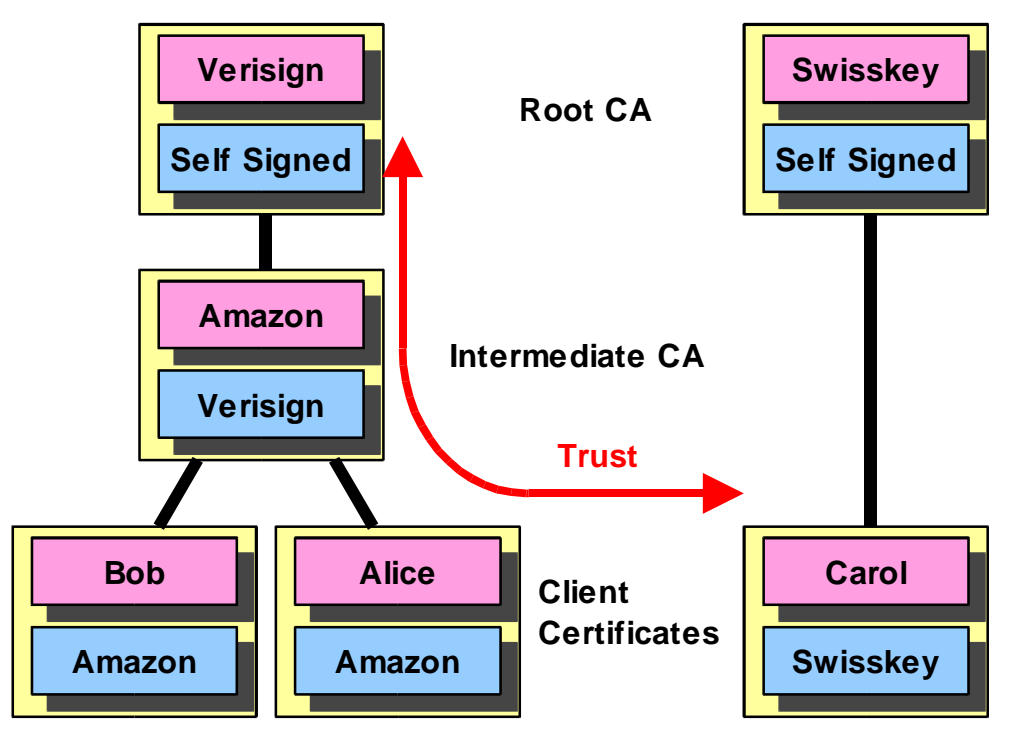

*Abbildung 9 − Trust Hierarchie with Certification Authorities*

S/MIME verwendet für die öffentlichen Schlüssel Zertifikate nach X.509 (Kapitel 5.4). Durch die Kennzeichnung des Herausgebers und die Seriennummer eines Zertifikates erfolgt eine eindeutige Zuordnung zwischen Schlüssel und Zertifikat. Damit ist eine hierarchische Anordnung von Zerti− fizierungsinstanzen möglich. Um selber Schlüssel und Zertifikate zu generieren siehe Kapitel 10.

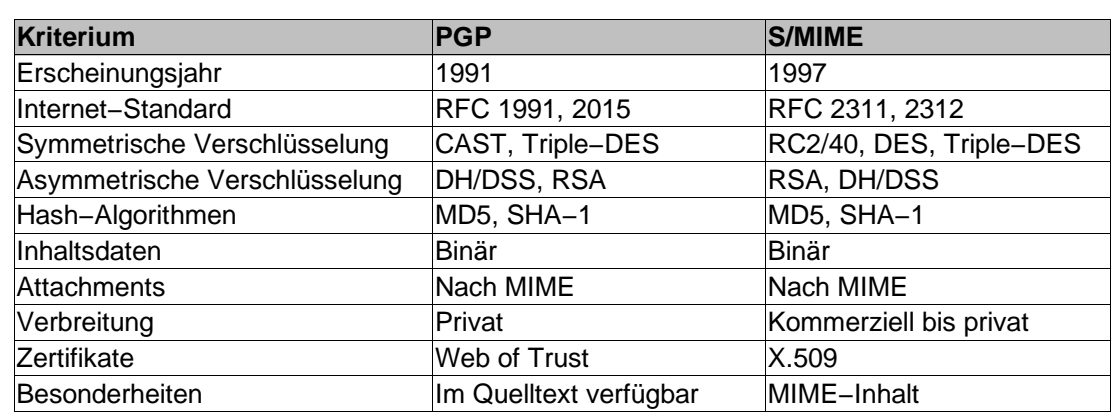

## **5.7 Vergleich der vorgestellten Systeme**

*Tabelle 4 − Vergleich der Systeme*

Man sieht, dass es gute Sicherungsmöglichkeiten für email gibt. Wie zu Anfang gefordert, lässt sich gewährleisten, dass übertragenen Daten beim vorgesehenen Empfänger ankommen, ohne mitge− lesen oder verändert zu werden.

Wie in obiger Aufstellung ersichtlich funktionieren alle diese Systeme mit ähnlichen Verschlüs− selungsalgorithmen und Schlüsselzertifizierung. Man sollte jedoch auf eine ausreichende Schlüs− sellänge achten. Ebenfalls sollte man immer die Echtheit der öffentlichen Schlüssel überprüfen. Nur weil es sich um ein signieriertes und verschlüsseltes email handelt, darf man nicht darauf ver− trauen, dass es sich dabei automatisch um eine authentische und unveränderte Nachricht handelt.

PGP ist aufgrund der flachen Zertifizierungsstruktur eher für den privaten Bereich geeignet S/ MIME dagegen mehr für den kommerziellen Bereich, da mit der hierarchischen Struktur besser Unternehmens− bzw. Behördenstrukturen nachgebildet werden können.

## **6 Übersicht**

Übersicht über die von uns gewählten Lösungen:

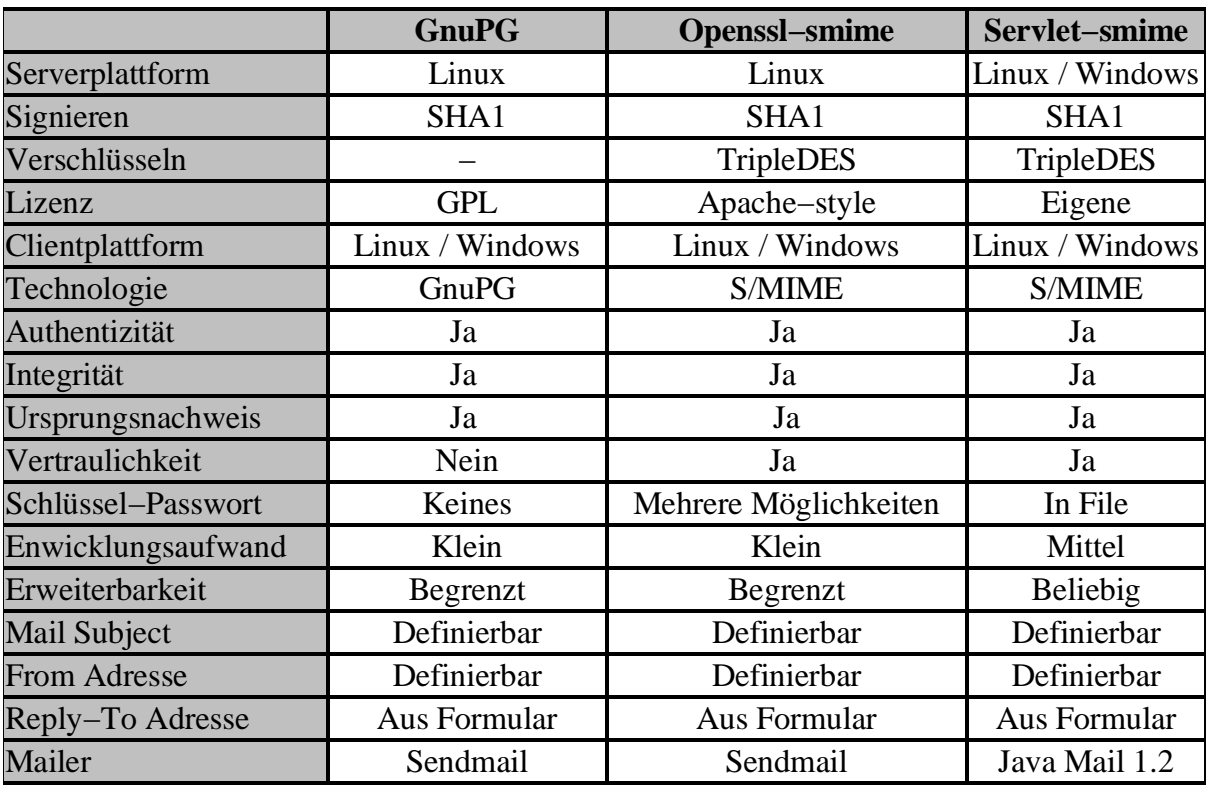

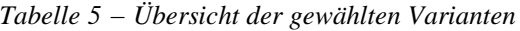

Folgende Lösungen haben wir nicht berücksichtig:

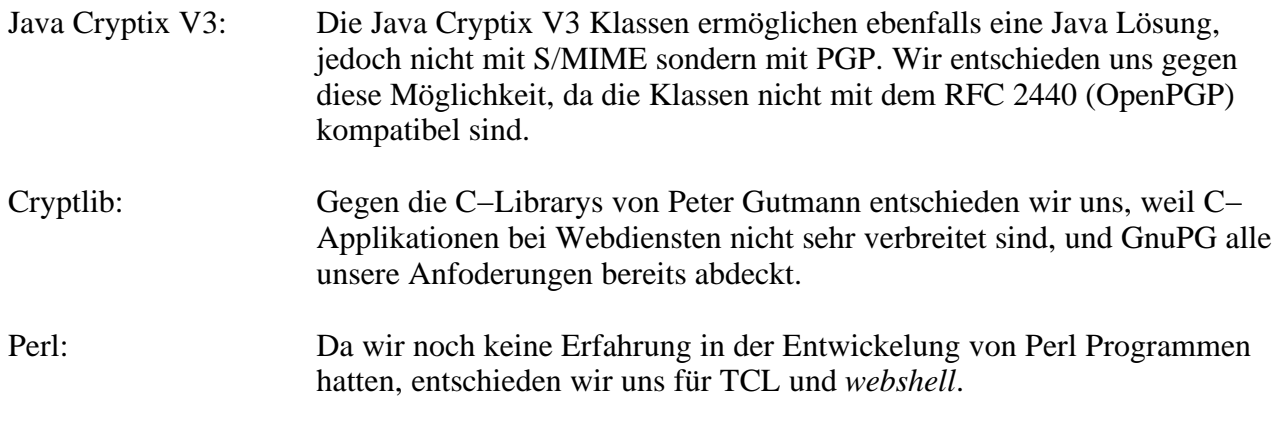

## **7 Grundkonfiguration GnuPG**

### **7.1 Gnu Privacy Guard**

Dieser Lösungsvorschlag basiert auf dem Programm GnuPG welches digitale Signaturen erstellen kann. Mit der TCL Erweiterung *webshell* wird dem Benutzer ein Formular zur Eingabe der Daten angezeigt. Beim Übermitteln des Formulares wird eine Skriptfunktion aufgerufen, welche GnuPG mit den benötigten Parametern aufruft und den signierten Text an den Empfänger sendet. GnuPG entspricht der im RFC2440 festgelegten OpenPGP−Spezifikation und ist kompatibel zu PGP 5.x der Firma NAI. Im Gegensatz zu anderen Verschlüsselungsprogrammen wie beispiels− weise PGP ist GnuPG freie Software, was bedeutet, dass der Programm−Quellcode frei verfügbar, frei von Patenten und frei von einschränkenden Lizenzbedingungen ist.

#### **7.2 Installation und Schlüsselgeneration**

GnuPG ist bei SuSE Linux 7.1 bereits als RPM−Paket enthalten und wird bei der Standard−Instal− lation auf das System kopiert (Paket gpg, Kategorie sec). Die neuste Version kann auch als Source− Code jeweils von http://www.gnupg.org/download.html kopiert werden. Sowohl das RPM als auch die Sourcen zu GnuPG sind auf der beiliegenden CD im Verzeichnis /tools/gnupg enthalten. Informationen über die aktuell installierte Version können mit folgendem Befehl abgefragt werden.

valleluk@linux:~ > **gpg −−version** gpg (GnuPG) 1.0.4 Copyright (C) 2000 Free Software Foundation, Inc. Home: ~/.gnupg Unterst?tzte Verfahren: Cipher: 3DES, CAST5, BLOWFISH, RIJNDAEL, RIJNDAEL192, RIJNDAEL256, TWOFISH Pubkey: RSA, RSA−E, RSA−S, ELG−E, DSA, ELG Hash: MD5, SHA1, RIPEMD160

**1.** Als erstes muss nun ein neues Schlüsselpaar generiert werden. (sollte bereits ein Key existieren, siehe Punkt 2)

valleluk@linux:~ > **gpg −−gen−key** gpg: Warnung: Sensible Daten k?nnten auf Platte ausgelagert werden. Bitte w?hlen Sie, welche Art von Schl?ssel Sie m?chten: (1) DSA und ElGamal (voreingestellt) (2) DSA (nur signieren/beglaubigen) (4) ElGamal (signieren/beglaubigen und verschl?sseln) Ihre Auswahl?

Mit GnuPG können verschiedene Typen von Schlüsselpaaren erzeugt werden, doch muss der pri− märe Schlüssel Unterschriften liefern können. Es gibt daher nur drei mögliche Optionen:

> erzeugt zwei Schlüsselpaare, ein DSA–Schlüsselpaar das nur zum Unterschreiben geeignet ist, und ein untergeordnetes ElGamal−

• Option 1:

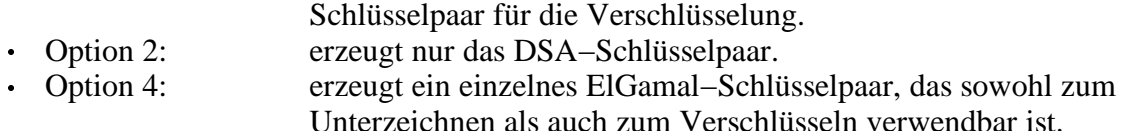

Als nächstes muss die Schlüsselgrösse angegeben werden. Bei einem DSA−Schlüssel muss diese zwischen 512 und 1024 Bits liegen, ein ElGamal−Schlüssel dagegen, kann zumindest theoretisch, eine beliebige Grösse haben. GnuPG fordert allerdings, dass die Schlüssel nicht kleiner als 768 Bits sind. Wenn Option 1 mit einer Schlüssellänge von mehr als 1024 Bit gewählt wird, hat der ElGamal−Schlüssel die verlangte Grösse, doch der DSA−Schlüssel wird maximal 1024 Bits lang sein. Weiter Infos zu PGP/GnuPG Schlüsseln im Kapitel 5.5. Falls erwünscht, kann für die Schlüssel noch ein Verfallsdatum festgelegt werden. Dies lässt sich später aber immer noch ändern. Im nächsten Schritt wird die Benutzer−ID eingegeben. Als letztes kann noch eine Mantra (Pass− wort) eingegeben werden. Hier sollte aber **keine Mantra eingeben** werden, sondern einfach mit Return zweimal bestätigt werden. So wird ein Schlüssel ohne Passwort erzeugt. Auf der Homepage des GnuPG−Projekts wird ebenfalls auf die Verwendung von GnuPG in einer automatischen Umgebung eingegangen (http://www.gnupg.org/de/faq.html#q4.13). In dieser wird ebenfalls emp− fohlen kein Passwort für den Secretkey zu verwenden, da das Passwort normalerweise nicht sicherer abgelegt werden kann, als der Schlüssel selbst. Jedoch steht, dass es nicht möglich sei, beim Erstellen der Schlüssel bereits ein Schlüssel ohne Passwort einzugeben, sondern das Passwort erst nachträglich entfernt werden soll. Dies war jedoch bei der von uns verwendeten Version mög− lich. Sollten aber andere Versionen verwendet werden, als die hier gebrauchte und dieses Problem auftreten, so sollte oben genannte FAQ weiterhelfen.

2. Sollte bereits ein Schlüssel existieren kann natürlich auch dieser verwendet werden. valleluk@linux:~ > **gpg −−allow−secret−key−import −−import keyfile** Wird ein Secretkeyring mit mehr als einem Schlüssel verwendet, so muss im Optionsfile der default Key definiert werden.

Nun kann die korrekte Arbeitsweise von GnuPG kontrolliert werden. Am einfachsten erstellt man ein kleines Text−File welches nun signiert und überprüft werden kann. valleluk@linux:~ > **gpg −−sign −u username test2.txt** valleluk@linux:~ > **gpg −−verify test2.txt.gpg** gpg: Unterschrift vom Mit 28 Mär 2001 10:44:09 CEST, DSA Schl?ssel ID F97297BC gpg: Korrekte Unterschrift von "root luki valle (root key) <valleluk@zhwin.ch>"

Nun läuft der Gnu Privacy Guard korrekt auf dem System.

Um den Schlüssel auf den Client kopieren zu können, muss zuerst der Publickey wieder aus dem Pubring exportiert werden. Dazu muss GnuPG mit den Parametern keyring und export aufgerufen werden. Wird der Parameter keyring nicht korrekt angegeben, so versucht GnuPG einen Schlüssel aus dem Keyring im Homeverzeichnis zu exportieren. Im *Key.txt* befindet sich nun ein Key, wel− cher z.B. problemlos in Windows importiert werden kann.

valleluk@linux:/gnupg > **gpg −−keyring pubring.gpg −−export valle− luk@zhwin.ch > key.txt**

#### **7.3 Aufbau der Webseite**

Unsere Test−Website haben wir mit der TCL Erweiterung *webshell* erstellt. Die Testseite besteht aus einem Eingabeformular mit 2 Eingabefeldern, einem "Abschicken" und einem "Zurücksetzen" Button. Durch Drücken des "Abschicken" Buttons wird der Text in den Eingabefeldern überprüft und bei korrekter Eingabe signiert und versendet.

Adresse Bearbeiten Ansicht Gehe zu Lesezeichen Werkzeuge Einstellungen Eenster Hilfe

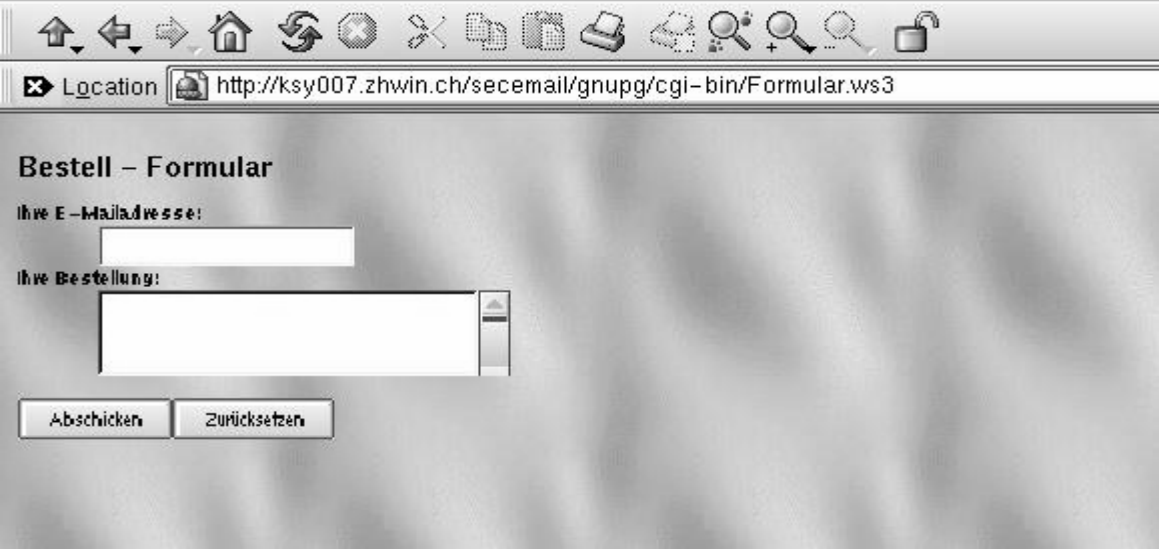

*Abbildung 10 − Webseite mit Eingabeformular*

Da es bei Shell Skripten unter Linux für einen Angreifer möglich ist, mit besonderen Eingabest− rings Code auf dem System auszuführen, werden als Eingabezeichen nur Zahlen und Buchstaben verwendet. Zusätzlich werden beim Feld für die Bestellung noch Leerzeichen und Zeilenumschal− tungen akzepiert. Die email Adresse wird neben der Korrektheit der Zeichen auch noch auf den logischen Aufbau des Strings überprüft. Dieser muss folgendermassen aufgebaut sein: [Zeichen]+[@]+[Zeichen]+[.]+[Zeichen]. Auszug aus dem *webshell* Skript:

```
proc testeEingaben {} {
     #üperprüfen der E−Mail auf Sonderzeichen wie ; oder "
     set eMail [web::formvar eMail]
     # make sure we have alpha−numeric stuff separated by "@"
     if \{:[regexp -nocase \{^{\lambda}([a-z0-9]+)@([a-z0-9]+)\\}.((a-z)+)$}
         $eMail ]} {
                   return 1
        }
        #überprüfen des Bestellung auf Sonderzeichen wie ; oder "
        set Bestellung [web::formvar Bestellung]
        if {![regexp −nocase {\A([a−z0−9\n\r[:blank:]]+)\Z}
        $Bestellung]} {
                       return 2
        }
        #Keine Fehler, email versenden
        return 0
}
```
#### Erläuterung der Zeichen:

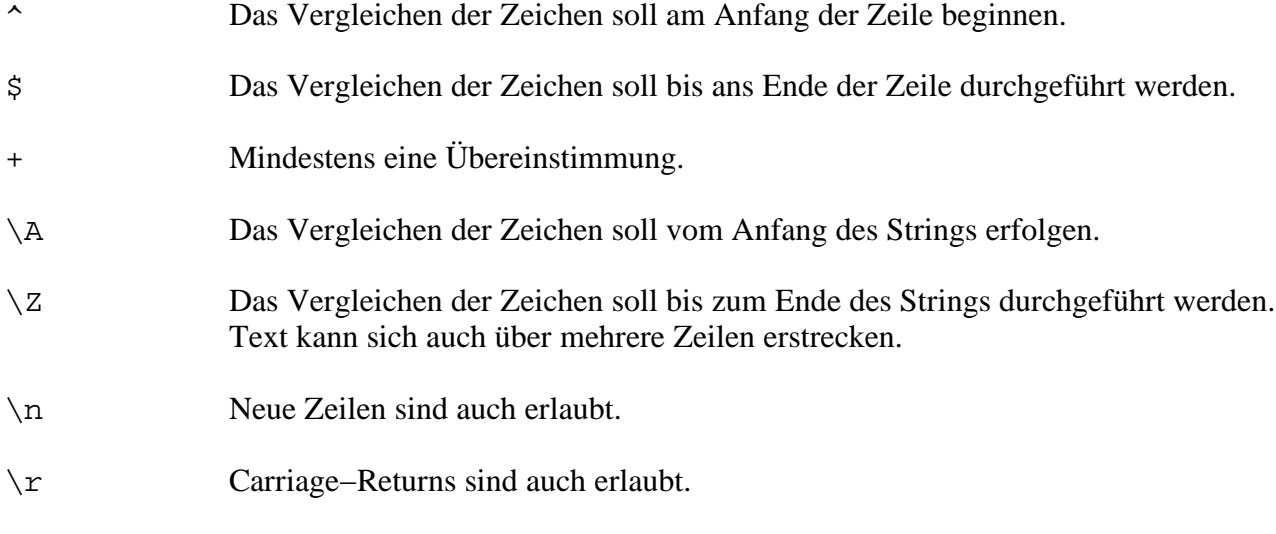

[: blank: ] Leerzeichen sind auch erlaubt.

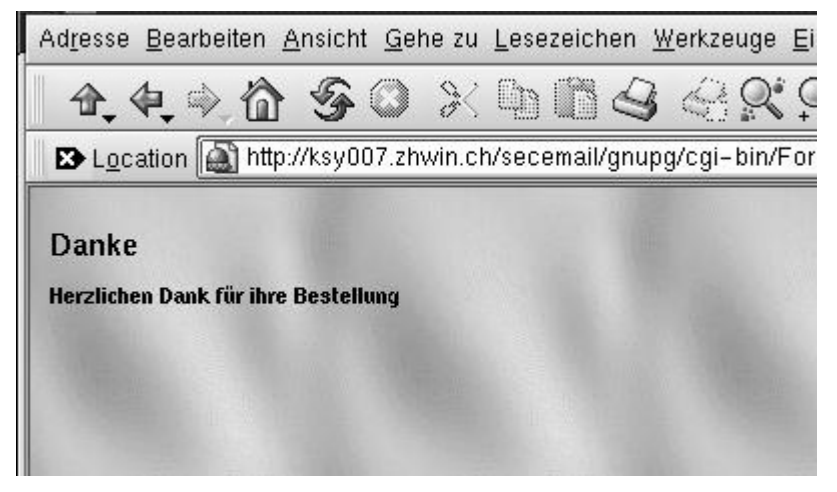

*Abbildung 11 − Bestätigung und Dank*

Nach erfolgreichem Versenden des emails bekommt der Benutzer eine positive Rückmeldung im Webbrowser. Die Sourcen des Skripts liegen der CD im Verzeichnis /secemail/gnupg/ bei.

## **7.4 Signier− und Versandvorgang**

Nachdem der Text in den Eingabefeldern, sowie der Kommentar für den email−Body richtig for− matiert in einer Variabel abgelegt worden ist, kann mit dem Signieren begonnen werden (beides Prozedur sigEmail). Wichtig beim Generieren des email Bodys ist, dass am Anfang eine Leerzeile steht. Diese wird benötigt, weil GnuPG anstelle des Passwortes einen Return erwartet. Eventuell könnte in dieser Zeile auch ein allfälliges Passwort angegeben werden. Auszüge aus dem *webshell* Skript Formular.ws3: proc sigEmail {} {

```
#GnuPG Binary−File
global gpgbinary
#echo Binary−File
global echobinary
#GnuPG Options−File
global gpgoptionsfile
#Empfänger des eMails aus dem config−file
global toadr
#Die erste Leerzeile ist wichtig, da GnuPG obwohl ohne
Passwort auf den Return wartet.
set emailtxt {
Folgende Bestellung wurde aufgegeben: }
append emailtxt "\nAbsender:\n[web::formvar eMail]\n"
append emailtxt "Bestellung:\n[web::formvar Bestellung]\n"
append emailtxt {
}
set emailaddr { }
append emailaddr [web::formvar eMail]
#Nun wird signiert!
set sigtext [exec $echobinary "$emailtxt" | $gpgbinary
−−options $gpgoptionsfile]
sendEmail $sigtext $toadr "[web::formvar eMail]"
```
Die als global definierten Variabeln und ihre Werte sind im File ./etc/config gespeichert. Zuerst wird nun der Text für die email an das Programm /bin/echo als Parameter übergeben. Der Befehl /bin/echo schreibt diesen Text in den Standard Output, von welchem GnuPG ihn über eine Pipe wieder einliest. Um einen sauberen Ablauf des Skriptes zu gewährleisten, müssen noch einige Parameter für GnuPG gesetzt werden. Diese Parameter können direkt im Skript angegeben werden, oder in ein separates Optionsfile geschrieben werden. Wir verwenden das Optionsfile, da uns dies als übersichtlicher erscheint. Der Aufruf gpg *−−options [filename]* dient dazu, dass GnuPG nicht versucht das options File im Homeverzeichnis des Users zu lesen, sondern unseres übernimmt. Zusätzliche Einträge im options−File:

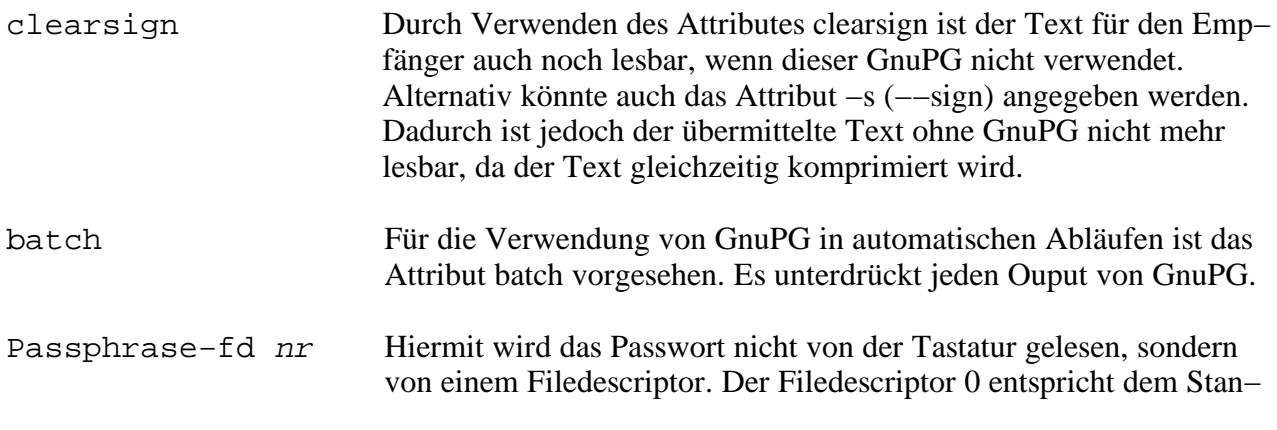

}

dard Input.

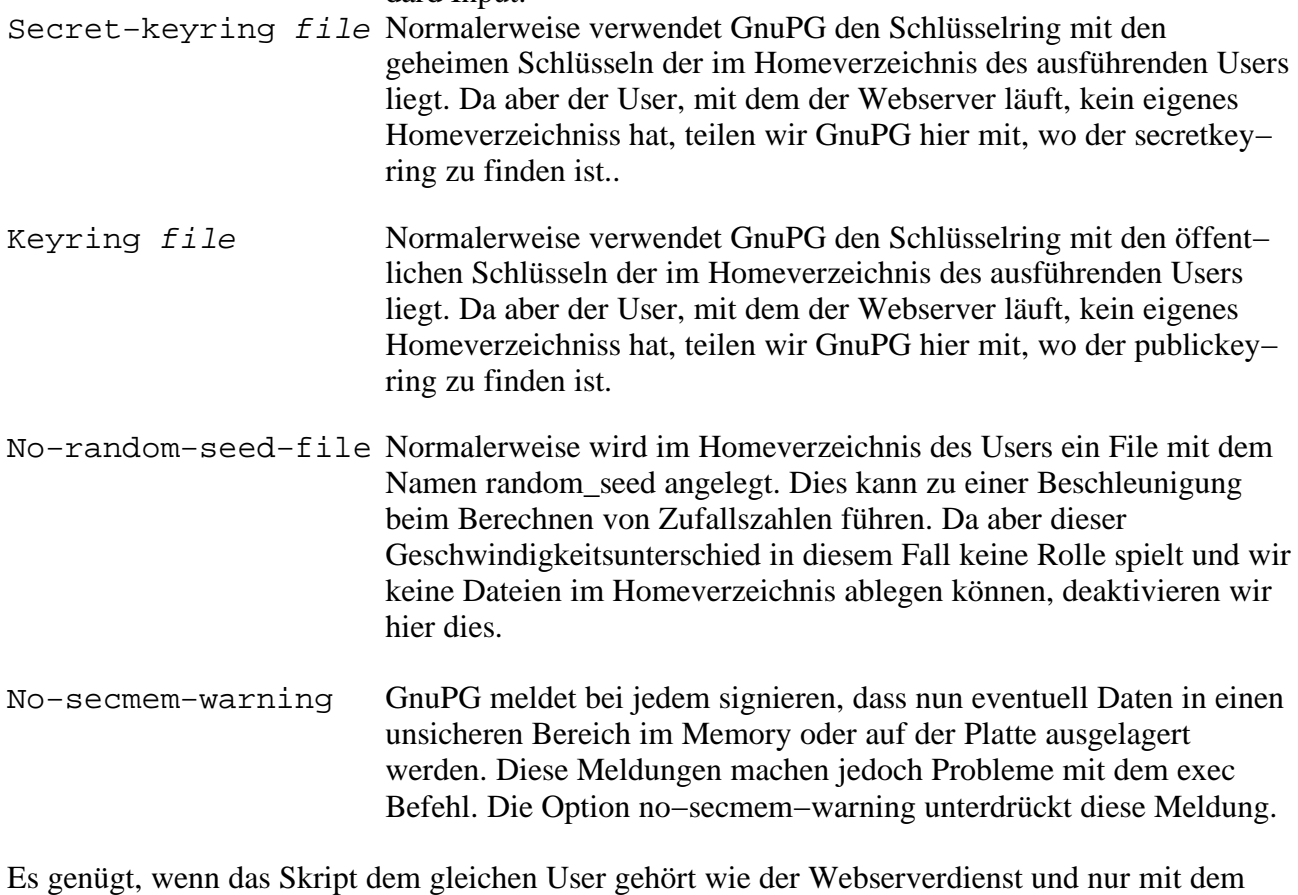

executable und read Recht für diesen User ausgestattet ist.

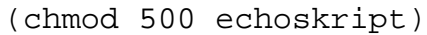

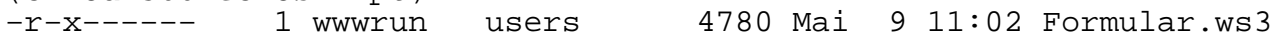

#### **7.5 Tests**

Unter Linux lässt sich das korrekte Arbeiten mit KMail 1.2 für das KDE 2.1 problemlos über− prüfen. Nachdem der public Key des Servers im lokalen public Keyring des Users hinzugefügt worden ist, erkennt KMail diesen und überprüft die Signatur automatisch.

Nachricht enthält Signatur von sender key (key des Servers) <valleluk@zhwin.ch> Folgende Bestellung wurde aufgegeben: Absender: absender@mail.web Bestellung: 5 Artikel a 10 Artikel b 20 Artikel c Und bitte keine Werbung Zahlung per Nachnahme

End of pgp message

*Abbildung 12 − KMail Ausgabe bei korrekter Signatur*

#### Abgeänderte Message mit 500 Artikel a:

Warnung: Fehlerhafte Signatur von sender key (key des Servers) <valleluk@zhwin.ch> Folgende Bestellung wurde aufgegeben: Absender: absender@mail.web Bestellung: 500 Artikel a 10 Artikel b 20 Artikel c

Und bitte keine Werbung Zahlung per Nachnahme

#### End of pgp message

*Abbildung 13 − KMail Ausgabe bei gefälschtem Mailinhalt*

Unter Windows installiert man am einfachsten eine Windows PGP Version. Auch hier sollte das importieren eines Schlüssels keine Probleme darstellen. Die neusten Windows PGP Versionen arbeiten direkt mit dem Mailclient Outlook Express zusammen. Hier geschieht die Überprüfung durch einen Doppelklick auf das email.

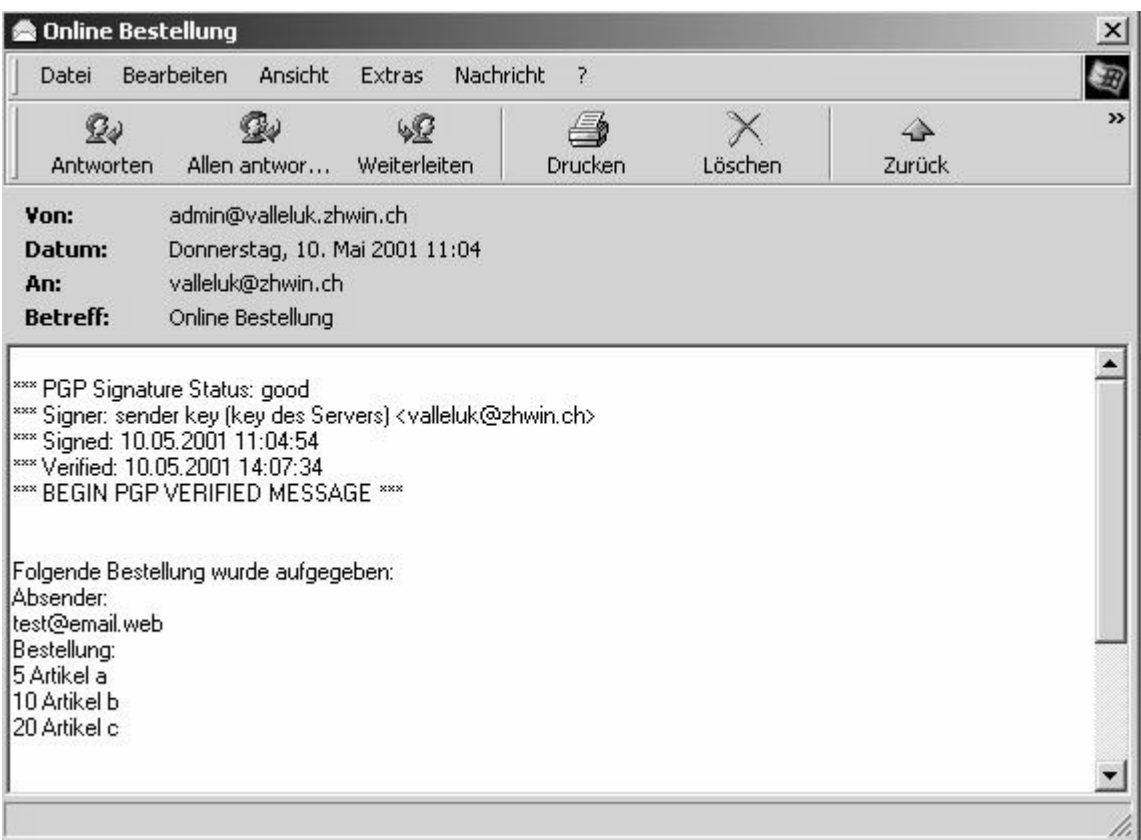

*Abbildung 14 − FreePGP Ausgabe bei korrekter Signatur*

Abgeänderte Message mit 500 Artikel a:

\*\*\* Signer: sender key (key des Servers) <valleluk@zhwin.ch> \*\*\* Signed: 10.05.2001 11:04:54<br>\*\*\* Verified: 10.05.2001 14:48:08 \*\*\* BEGIN PGP VERIFIED MESSAGE \*\*\* Folgende Bestellung wurde aufgegeben: Absender: test@email.web Bestellung: 500 Artikel a 10 Artikel b 20 Artikel c Und bitte keine Werbung Zahlung per Nachnahme

*Abbildung 15 − FreePGP Ausgabe bei gefälschtem Mailinhalt*

### **7.6 Vorteile / Nachteile**

Vorteile: Open Source Einfaches Key−Handling Kleines handliches Tool Client für fast alle Betriebssysteme

Nachteile: Noch keine Verschlüsselung Relativ viele verschiedene PGP−Versionen Öffentliche Zertifizierungsstellen arbeiten nicht mit PGP Schlüsseln Bei PGP Freeware unter Windows sieht man den Unterschied bad/good fast nicht

### **7.7 Schnellinstallation**

1.GnuPG installieren (Kapitel 7.2)

2.Schlüssel für GnuPG erzeugen (Kapitel 7.2)

3.Webshell installieren (Kapitel 12)

4.gnupg.tar.gz in ein über den Webserver ansprechbares Verzeichnis entpacken

5.In Verzeichnis wechseln: **cd gnupg**

6.Auf alle Files die Rechte setzen

- **chmod 700 \***
- **chmod 400 ./etc/\***
- **chmod 500 ./cgi−bin/Formular.ws3**

7.Bei allen Files den Eigentümer und die Gruppe ändern: **chown −R wwwrun:users \*** 8.Apache Webserver konfigurieren (Kapitel 13)

9.In der Datei ./gnupg/cgi−bin/Formular.ws3 den Pfad zum configfile ändern

10.In der Datei ./gnupg/etc/options die absoluten Pfade zu den beiden Keyrings setzen

- Pfad zum Secretkeyring
- Pfad zum Publickeyring
- 11.In der Datei ./gnupg/etc/config mindestens foldende Werte überprüfen und anpassen
	- Die Absenderadresse der email
	- Die Empfängeradresse der email
	- Der Pfad zum Optionsfile von GnuPG

## **8 Grundkonfiguration OpenSSL**

## **8.1 OpenSSL / S/MIME**

Diese Variante basiert auf den OpenSSL−Applikationen welche digitale Signaturen erstellen und Inhalte verschlüsseln können. Mit der TCL Erweiterung *webshell* wird dem Benutzer ein Formular zur Eingabe der Daten angezeigt. Beim Übermitteln des Formulares wird eine Skriptfunktion auf− gerufen, welche OpenSSL mit den benötigten Parametern aufruft und den signierten und ver− schlüsselten Text an den Empfänger sendet.

OpenSSL ist eine frei verfügbare Implementierung des SSL/TLS−Protokolls und bietet zusätzliche Funktionen zur Zertifikat−Verwaltung, sowie verschiedene kryptographische Funktionen an. Es basiert auf dem SSLeay−Paket, das von Eric A. Young und Tim Hudson entwickelt wurde. OpenSSL als Nachfolger von SSLeay wird derzeit von einer unabhängigen Gruppe weiterentwi− ckelt. Das Paket umfasst mehrere Applikationen, z.B. das Erzeugen von Zertifikaten und Zertifi− zierungsanträgen sowie Verschlüsselungsroutinen. Diese Applikationen können alle über das Kommandozeilen Programm openssl angesprochen werden.

### **8.2 Installation**

Openssl ist bei SuSE Linux 7.1 bereits als RPM−Paket enthalten und wird bei der Standard− Installation auf das System kopiert (Paket openssl, Kategorie sec). Die neuste Version kann auch als Source−Code jeweils von http://www.openssl.org/source/ kopiert werden. Sowohl das RPM als auch die Sourcen zu OpenSSL sind auf der beiliegenden CD im Verzeichnis /tools/openssl ent− halten. Informationen über die aktuell installierte Version können mit folgendem Befehl abgefragt werden.

valleluk@linux:~ > **openssl version** OpenSSL 0.9.6 24 Sep 2000

Falls nicht bereits Zertifikate bestehen, dann können auch selbst Zertifikate erstellt werden (Kapitel 10).

### **8.3 Aufbau der WebSeite**

Der Aufbau der Webseite erfolgt genau gleich wie bei GnuPG (Kapitel 7.3)

### **8.4 Signier− und Versandvorgang**

Nachdem der Text der Eingabefelder sowie der Kommentar für das email richtig formatiert in einer Variabel abgelegt worden ist, kann mit dem Signieren begonnen werden (beides Prozedur sigE− mail). Diese schreibt den Text für das email in eine temporäre Datei. Dies ist nötig, da wir openssl nicht dazu bringen konnten, den Text über eine Pipe korrekt vom Standard Input zu lesen. Der *webshell*−Befehl *web::tempfile* generiert automatisch einen eindeutigen Namen für das temporäre File. Dadurch wird die Datei nicht plötzlich überschrieben, wenn gleichzeitig zwei User etwas bestellen. Danach wird dieses File openssl übergeben, signiert, verschlüsselt und als S/MIME email ausgegeben. Nun kann dieser Output direkt über eine Pipe an sendmail übergeben werden, welches

das email dann an den Empfänger versendet. Die temporäre Datei wird wieder entfernt. Komi− scherweise kann aber nach dem Signieren der Output von openssl zum endgültigen Verschlüsseln dann doch über eine Pipe an openssl übergeben werden, und muss nicht wieder den Umweg über ein temporäres File gehen. Ein ähnliches Beispiel aus der Homepage des openssl Projektes geht ebenfalls auf diese Weise vor.

Auszüge aus dem *webshell* Skript Formular.ws3:

```
proc sigEmail {} {
        #openssl Binary−file
        global opensslbinary
        #echo Binary−File
        global echobinary
        #openssl Passwort−Modus und Passwort
        global opensslpass
        #Sender Zertifikat
        global sendercer
        #Sender Schlüssel
        global senderkey
        #Empfänger Schlüssel
        global receivercert
        # die Absender Adresse aus dem config file
        global fromadr
        # das Mail−Subject
        global mailsubject
        #Empfänger des eMails aus dem config−file
        global toadr
        set emailtxt {
        Folgende Bestellung wurde aufgegeben: }
        append emailtxt "\nAbsender:\n[web::formvar eMail]\n"
        append emailtxt "Bestellung:\n[web::formvar Bestellung]\n"
        append emailtxt {
        }
        set emailaddr { }
        append emailaddr [web::formvar eMail]
        set tempfile [web::tempfile]
        exec $echobinary "$emailtxt" > $tempfile
        set sigtext [exec $opensslbinary smime −in $tempfile
                −sign \
                −passin $opensslpass −text \
                −signer $sendercer \
                −inkey $senderkey |\
                $opensslbinary smime −encrypt \
                −to $toadr\
```
}

```
−from $fromadr \
        −subject $mailsubject\
        −des3 $receivercert]
sendEmail $sigtext $toadr "[web::formvar eMail]"
exec rm $tempfile
```
Die als global definierten Variabeln und ihre Werte sind im File ./etc/config gespeichert. Um einen sauberen Ablauf zu gewährleisten können einige Parameter direkt an openssl übergeben werden. Die openssl Parameter:

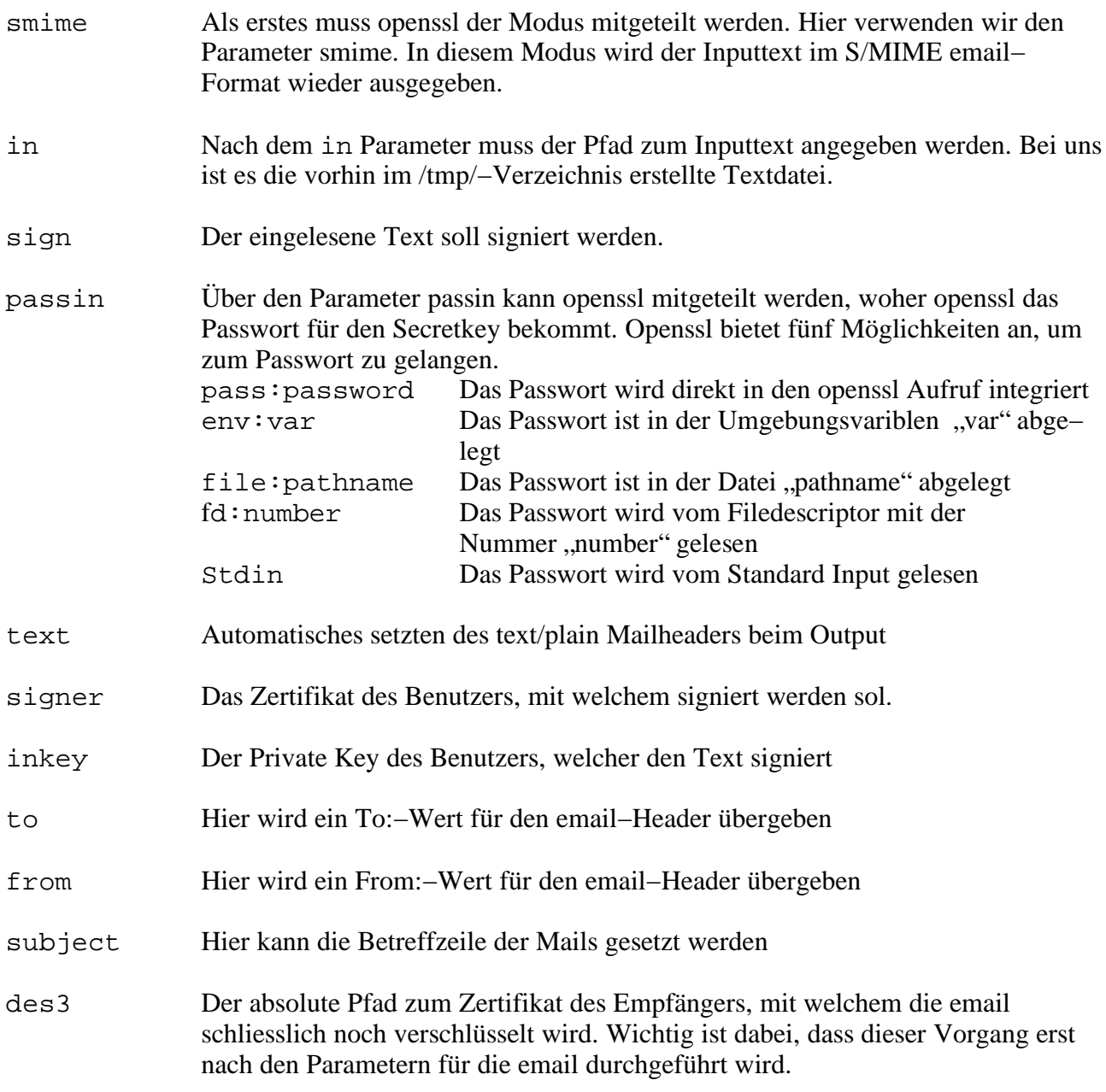

Es genügt, wenn das Skript dem gleichen User gehört, wie der Webserver läuft und nur mit dem

executable und read Recht für diese User ausgestattet ist. (chmod 500 echoskript) −r−x−−−−−− 1 wwwrun users 4543 Mai 10 00:34 Formular.ws3

#### **8.5 Tests**

| <b>Et Online Bestellung</b>                                                                                                    | valleluk@zhwin.ch | • 19:26 | Normal                              |
|----------------------------------------------------------------------------------------------------|-------------------|---------|-------------------------------------|
| ▼ Online Bestellung                                                                                                    |                   |         |                                     |
| Betrifft: Online Bestellung<br>Datum: Thu, 10 May 2001 19:26:02 +0200<br>Von: valleluk@zhwin.ch<br>Reply-To: test@mail.web<br>An: miletdej@zhwin.ch |                   |         | verschlüsselt<br>und unterschrieber |
| Folgende Bestellung wurde aufgegeben:<br>Absender:<br>test@mail.web<br>Bestellung:<br>5 Artikel a<br>20 Artikel b<br>100 Artikel c                  |                   |         |                                     |
| Bitte keine Werbung<br>Zahlung per Nachname                                                                                                    |                   |         |                                     |

*Abbildung 16 − Netscape Ausgabe bei korrekter Signatur*

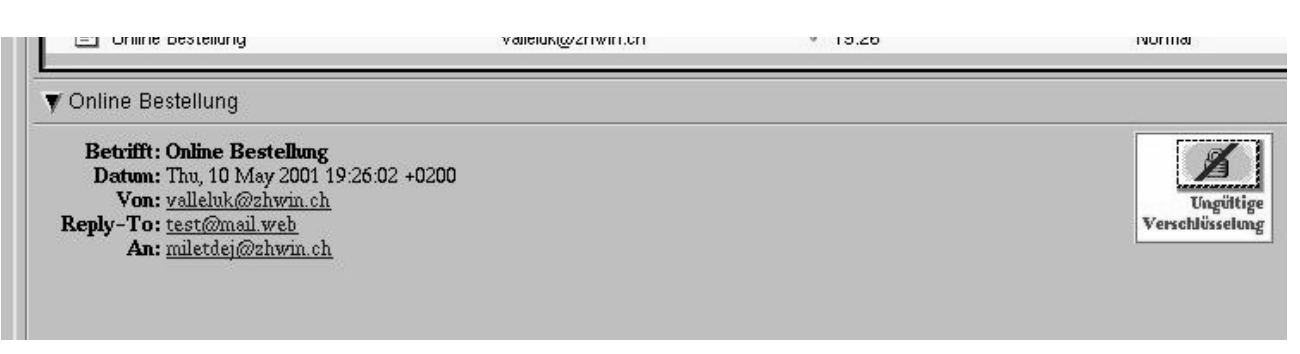

*Abbildung 17 − Netscape Ausgabe bei gefälschter Signatur*

Weiter wurde diese Lösung mit Netscape für Windows und Microsoft Outlook Express ebenfalls erfolgreich getestet.

### **8.6 Vorteile / Nachteile**

Vorteile: Open Source Passwortübergabe auf diversen Wegen möglich Öffentliche Zertifizierungsstellen arbeiten mit X.509 Schlüsseln

Nachteile:

Keyhandling etwas mühsam, insbesondere wenn Keys selber erstellt werden Daten werden kurzfristig in ein temporäres File ausgelagert

#### **8.7 Schnellinstallation**

1.Openssl installieren (Kapitel 8.2)

2.Schlüssel für Openssl erzeugen (Kapitel 10)

3.Webshell installieren (Kapitel 12)

4.openssl−smime.tar.gz in ein über den Webserver ansprechbares Verzeichnis entpacken.

5.In Verzeichnis wechseln: **cd openssl−smime**

6.Auf alle Files die Rechte setzen.

- **chmod 700 \***

- **chmod 400 ./etc/\***

- **chmod 500 ./cgi−bin/Formular.ws3**

7.Bei allen Files den Eigentümer und die Gruppe ändern: **chown −R wwwrun:users \*** 8.Apache konfigurieren (Kapitel 13)

9.In der Datei ./openssl−smime/cgi−bin/Formular.ws3 den Pfad zum configfile ändern

10.In der Datei ./openssl−smime/etc/config mindestens folgende Werte überprüfen und anpassen.

- Das Passwort für den Secret Key des Servers

- Pfad zum Zertifikat des Servers

- Pfad zum Secret Key des Servers

- Pfad zum Zertifikat des Empfängers

- Die Absenderadresse

- Die Empfängeradresse

## **9 Grundkonfiguration servlet−smime**

### **9.1 Java−Servlet**

Mit diesem Lösungsvorschlag werden Mails signiert und verschlüsselt an den Empfänger ver− schickt. Eine HTML − Seite wird dem Benutzer zur Verfügung gestellt, wo er seine Daten ein− geben kann.

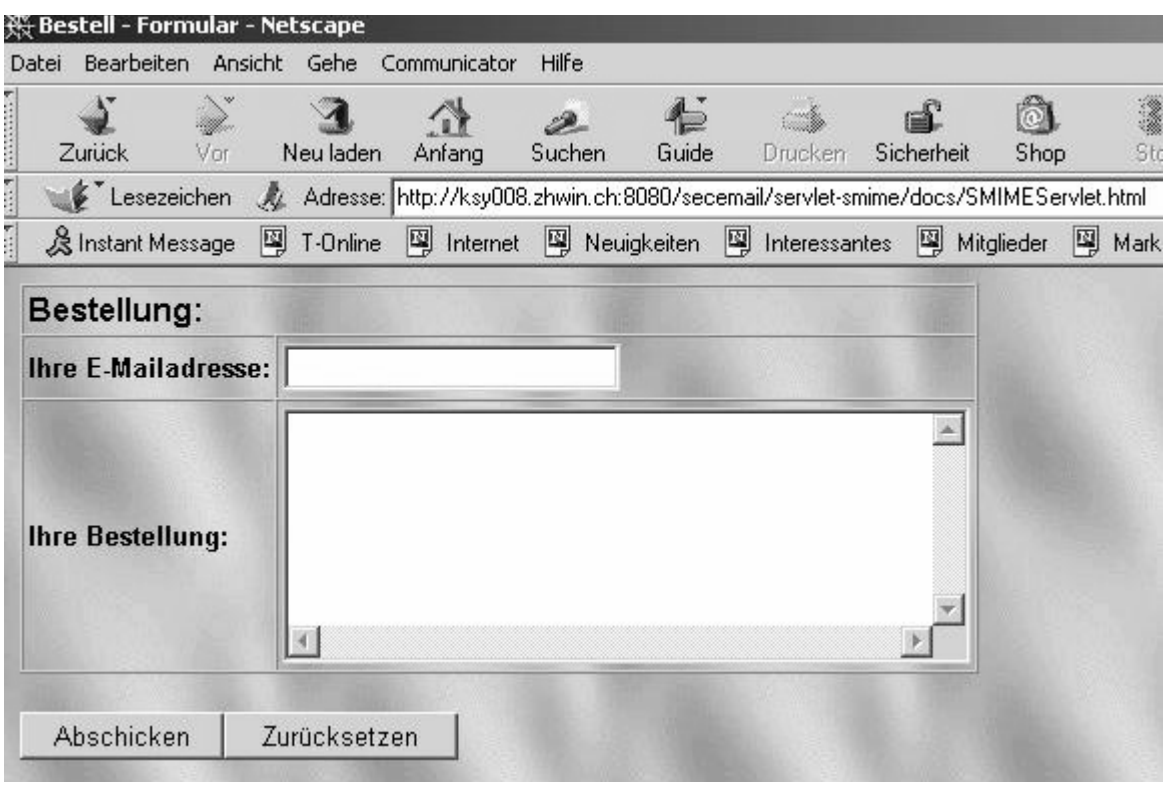

*Abbildung 18 − Bestell Formular Java Servlet*

Nach dem Betätigen des Buttons "Abschicken", erhält das auf dem Server laufende Servlet diese Eingaben per POST. Die Prozedur "doPost" wertet diese Eingaben aus und es werden weitere Klassen aufgerufen die ein email kreieren und dieses signiert und verschlüsselt verschicken. Der Empfänger kann nach dem Erhalten des emails bei Fragen oder Unklarheiten mit "Reply–To" direkt an den Client eine email schicken (Reply−To = email vom Client, From = email vom Server).

Um mit Servlets zu arbeiten wählten wir das JDK 1.3. Für das Verschicken der email ist die JavaMail 1.2 Klasse zuständig, die bei Sun frei erhältlich ist. Für das Signieren und Verschlüsseln der email gibt's die Klassen von JCSI − Java Crypto and Security Implementation, die aber bei kommerzieller Nutzung gewissen Lizenzbedingungen unterliegen, siehe Anhang. Der Apache− Server genügte für die Arbeit von Servlets nicht. Daher installierten wir für diese Variante den Jacarta Tomcat, der sowohl statische Contents (HTML−Seiten) als auch Servlets ausliefern kann.

Die Schlüssel die der Server braucht:

 sender.p12 (CA.cer, receiver.cer & sender key sind enthalten) mit dem receiver.cer kann er Mails verschlüsseln die der Empfänger lesen kann. Mit dem sender.cer kann er Mails signieren.

Die Schlüssel die der Empfänger braucht:

 $\cdot$  receiver.p12 (CA.cer, sender.cer, & receiver key sind enthalten) somit kann er beim Erhalten eines Mails erkennen ob es vom Sender signiert ist (sender.cer) und er kann es entschlüsseln (receiver key). Er bekommt das CA.cer und weiss somit wer die Instanzierungsstelle ist, und ob er ihr vertrauen kann.

### **9.2 Installation der Java−Umgebung**

#### **Voraussetzungen**:

- Mailserver der SMTP− und POP3 Protokoll unterstützt.
- $\cdot$  JDK1.3
- JavaMail 1.2

#### **1. Installation von JDK1.3**

Mit dem Yast / Yast2 muss das Paket java2 (Java Development Kit 1.3) aus der Kategorie "pay" installiert werden und das Paket JDK1.18 aus der Kategorie "de" deinstalliert werden.

#### **2. Einen neuen Link auf das installierte jdk 1.3 setzen**

Als root einloggen Wechseln des Verzeichnisses: **cd /usr/lib** Löschen des alten Links: **rm java** Setzen des neuen Links: **ln −s jdk1.3 java** Wieder als User einloggen Kontrolle des neuen Links: **java −version** Java(TM) 2 Runtime Environment, Standard Edition (build 1.3.0) Classic VM (build 1.3.0, J2RE 1.3.0 IBM build cx130−20001025 (JIT enabled:jitc)) Ort von Programmen wie java, javac: **export PATH=\$PATH:/usr/lib/jdk1.3/bin**

#### **3. Kopieren** alller notwendigen , jar's"

 Von der CD aus dem Verzeichnis /tools/servlet−smime/jar alle jar's ins Verzeichnis /usr/lib/jdk1.3/jre/lib/ext/kopieren **cp /tools/servlet−smime/\* /usr/lib/jdk1.3/jre/lib/ext/**

#### Quellen der Jar's:

- JavaBeans Activation Framork (activation.jar) erhältlich auf http://java.sun.com/beans/glasgow/jaw.html oder auf der CD /tools/servlet− smime/jaf $1_0$ \_ $1$ .zip
- JavaMail 1.2 (mail.jar, mailapi.jar, smtp.jar, imap.jar, pop3.jar) erhältlich auf http://java.sun.com/products/javamail/ oder auf der CD /tools/servlet− smime/javamail−1\_2.zip

 JCSI − Java Crypto and Security Implementation ( jcsi\_base.jar, jcsi\_jce.jar, jcsi\_krb.jar, jcsi\_pki.jar, jcsi\_provider.jar, jcsi\_smime.jar, jcsi\_ssl.jar)erhältlich auf http://security.dstc.edu.au/projects/java/jcsi.html oder auf der CD /tools/servlet−smime/JCSI−2.0.zip

#### **4. Ändern der Providereinträge in /usr/lib/jdk1.3/jre/lib/security/java.security:**

# # List of providers and their preference orders (see above): # security.provider.1=sun.security.provider.Sun #DSTC Providers

```
security.provider.2=com.dstc.security.provider.DSTC
security.provider.3=com.dstc.security.keymanage.keystore.DSTC
security.provider.4=com.dstc.security.x509.DSTC
```
# # Default keystore type. # #keystore.type=jks keystore.type=pkcs12

- **5. Zusätzliche Änderungen bei Arbeit mit JBuilder4.0 professional (Servlet Unterstützung)** Beim Arbeiten mit dem JBuilder 4.0 prof. kann man Servlets direkt testen, indem man den Webserver im JBuilder laufen lässt. (WebRun)
	- 1. Installation ins Verzeichnis /opt/jbuilder4.0
	- 2. Von der CD aus dem Verzeichnis /tools/servlet−smime/jar alle jar's ins Ver− zeichnis /opt/jbuilder4/jdk1.3/jre/lib/extkopieren. **cp /tools/servlet−smime/\* /opt/jbuilder4/jdk1.3/jre/lib/ext**
	- 3.Ändern der Providereinträge in /opt/jbuilder4/jdk1.3/jre/lib/security:

# List of providers and their preference orders (see above): # security.provider.1=sun.security.provider.Sun

#DSTC Providers security.provider.2=com.dstc.security.provider.DSTC security.provider.3=com.dstc.security.keymanage.keystore.DSTC security.provider.4=com.dstc.security.x509.DSTC

```
# Default keystore type.
#
#keystore.type=jks
keystore.type=pkcs12
```
4. JBuilder starten und unter dem Menu−Punkt *Tools −> Configure JDKs* den JDK home Path ändern auf /opt/jbuilder4/jdk1.3

#### **9.3 Installation von Tomcat**

Ein Webserver wird so konfiguriert, dass er alle Seiten mit einer speziellen Erweiterung (norma− lerweise .jsp) an einen JSP−Prozessor weiterleitet. Dieser Prozessor erzeugt beim ersten Aufruf einer JSP−Seite aus dieser ein Servlet, kompiliert es und führt es aus. Dieses Servlet liefert dann eine HTML−Seite zurück. Tomcat ist ein JSP−Prozessor aus dem Apache−Jakarta Projekt. Der Tomcat Server in der Version 3.1 implementiert die Java Servlet Spezifikation in der Version 2.2 und die JSP Spezifikation in der Version 1.1. Nach dem Installieren und Starten des Tomcat, läuft dieser auf der Adresse http://localhost:8080/. Nun kann mit Servlets gearbeitet werden.

Tomcat ist erhältlich auf http://jakarta.apache.org/builds/jakarta−tomcat/release/v3.2.1/ oder auf der CD /tools/jakarta−tomcat−3.2.1.tar.gz.

- 1. Tomcat 3.2.1 ins Verzeichnis /usr/local/jakarta−tomcat−3.2.1/ installieren **tar −xvfz jakarta−tomcat−3.2.1.tar.gz**
- 2. Im Verzeichnis /usr/local/jakarta−tomcat−3.2.1/webapps ein neues Verzeichnis erstellen mit dem Namen secemail. **cd /usr/local/jakarta−tomcat−3.2.1/webapps**
	- **mkdir secemail**
- 3. Auf der CD ins Verzeichnis /secemail/ wechseln und das Verzeichnis servlet−smime ins Ver− zeichnis /usr/local/jakarta−tomcat−3.2.1/webapps/secemail kopieren **cp −r /cdrom/secemail/servlet−smime/ /usr/local/jakarta−tomcat− 3.2.1/webapps/secemail/**
- 4. In der Datei /usr/local/jakarta−tomcat−3.2.1/conf/server.xml folgendes am Ende einfügen:

```
<Context path="/secemail/servlet−smime"
         docBase="webapps/secemail/servlet−smime"
         crossContext="false"
         debug="0"
         reloadable="true"
         trusted="false" >
</Context>
```
- 5. **export TOMCAT\_HOME=/usr/local/jakarta−tomcat−3.2.1** eingeben
- 6. **export JAVA\_HOME=/usr/lib/java** eingeben
- 7. Tomcat starten mit: **\$TOMCAT\_HOME/bin/startup.sh** (stoppen mit \$TOMCAT\_HOME/bin/shutdown.sh)

Das Formular sollte jetzt auf http://localhost:8080/secemail/servlet− smime/docs/SMIMEServlet.html aufrufbar sein.

### **9.4 Keys erstellen**

Die von uns erstellten keys liegen in /usr/local/jakarta−tomcat−3.2.1/webapps/secemail/servlet− smime/etc. Es kann mit ihnen gearbeitet werden. Es sind folgende:

CA.cer, sender.cer, sender.p12, receiver.cer und receiver.p12

Der Server braucht lediglich seinen Privatkey sender.p12. Die anderen können gelöscht werden. Der Empfänger muss in seinem Browser seinen Privatkey receiver.p12 einfügen (Kapitel 11) Um neue Keys zu erstellen bitte Kapitel 10 ausführen. Falls Keys gelöst worden sind z.B. bei VeriSign, sollten einfachheitshalber die Namen *sender* für den Server und *receiver* für den Emp− fänger beibehalten werden.

#### **9.5 Anpassen der Quelldateien**

#### **1. Pfad ändern**

Im File SMIMESend.java ist der Pfad zum send.properties − File standardmässig gesetzt: /usr/local/jakarta−tomcat−3.2.1/webapps/secemail/servlet− smime/etc/send.properties. Beim Installieren muss also darauf geachtet werden, dass dieser Pfad richtig gesetzt wird und dieses File neu compiliert wird.

#### 2. **Ändern der Datei send.properties** Wahl des symmetrischen Schlüssels (Empfohlen TripleDES).

# Symmetric Cipher; Triple DES = "DESede", RC2 = "RC2" cipherAlg=**DESede** Wahl des Hash−Algorithmus (Empfohlen SHA−1)

# Signatur digest Algorithm; "SHA−1" or "MD5" digestAlg=**SHA−1**

mail.keystore=**/usr/local/jakarta−tomcat−3.2.1/webapps/secemail/servlet− smime/etc/sender.p12** mail.store.protocol=**pop3** mail.transport.protocol=**smtp**

#Recipient (Empfänger) mail.ruser=**valleluk@zhwin.ch**

#Senders (Sender) mail.suser=**miletdej@zhwin.ch** mail.host=**mailserver.zhwin.ch**

# To make a .P12 PKCS#12 file that Outlook Express can load # these passwords must be the same. keystore.store\_password=**sender\_pw** keystore.user\_password=**sender\_pw**

#### 3. **Owner der Ordner ändern**

Der Ordner /etc/ enthält den private key und das send.propertiers File, und darf daher nur von Tomcat oder root gelesen werden. Momentan läuft Tomcat noch unter dem Benutzer miletdej. als root ins Verzeichnis/usr/local/jakarta−tomcat−3.2.1/webapps/secemail/servlet−smime wechseln **chown −R miletdej:users etc/**

```
chmod −R 700 etc/
```
4. **Rechte der Dateien ändern cd etc/ chmod 400 \***

### **9.6 Versandvorgang**

Nach dem Drücken des Buttons "Abschicken", erhält der Benutzer folgenden Output vom Servlet:

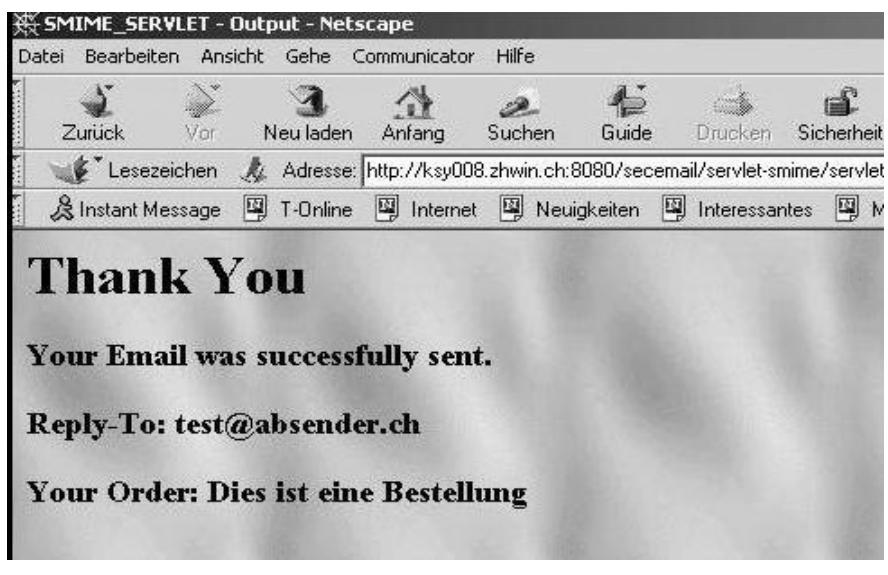

*Abbildung 19 − Servlet Ouput nach versenden der email*

Output auf der Console:

−−−− Sending Clear Signed/Encrypted Message −−−−−−−−−−−− o Prepare SMIMEKeyStore ... o Create email message From: miletdej@zhwin.ch To: valleluk@zhwin.ch Subject: Clear Signed/Encrypted Message o Sign with keystore owner's signature ... Evaluation licence will expire 21 June 2001 o Encrypt message for all recipients ... o Send message to mail server ... \*\*\*\* Content Type: application/x−pkcs7−mime; smime−type=enveloped−data; name=smime.p7m Successfully sent: Online Bestellung

### **9.7 Klassenbeschreibung**

Durch das Drücken des Buttons "Abschicken", erhält das auf dem Tomcat laufende SMIMEServlet die Parameter "mailFrom" und "message" per POST. Es wird eine Instanz von der Klasse SMIMESend erzeugt und ihr die beiden Parameter übergeben. SMIMESend ist dafür verantwortlich, dass das Mail zuerst signieriert und dann verschlüsselt wird. Zuerst wird aber ein Keystore geladen, wo überprüft wird, ob das angegebene Passwort im File send.propertiers zum Privaten Key sender.p12 gehört. Danach wird ein Mail mit den Angaben im send.propertiers erzeugt und mit einer Standard Nachricht verschickt.

#### **Klasse SMIMEServlet**

//Parameter mailFrom & message wird vom SMIMEServlet mit der Prozedur doPost empfangen

public void doPost(HttpServletRequest request, HttpServletResponse response)throws ServletEx− ception, IOException

...

mailFrom = request.getParameter("mailFrom"); message = request.getParameter("message");

....

// Instanz von der Klasse SMIMESend wird erzeugt, Prozedur \_main(Parameter) ausgeführt

 $SMIMESend s = new SMIMESend();$ s.\_main(message, mailFrom, s);

#### **Klasse SMIMESend**

// muss selber geändert werden filepath = "/usr/local/jakarta−tomcat−3.2.1/webapps/secemail/servlet−smime/etc/send.properties";

public void \_main(String message, String mailFrom, SMIMESend o)

// File send.properties laden Properties props = o.loadProperties(filepath);

...

// Prozedur sendMessage aufrufen, verschlüsseln, signieren ... o.sendMessage(props, true, true, false, "Online Bestellung" , message, mailFrom);

//Opaque signing hat den Vorteil, dass die email beim Transport nicht verändert wird, aber den //Nachteil, dass Clients die S/MIME MIME nicht unterstützen die email nicht lesen können.

private void sendMessage(Properties props, boolean encrypted, boolean signed, boolean opaque, String subject, String message, String mailFrom)

.... // Lädt SMIME Keystore und verbindet mit MailServer SMIMEKeyStore kssender = new SMIMEKeyStore(props);

... // verschiedene Infos aus dem File send.properties holen msg.setFrom(new InternetAddress(mailfrom));

```
...
// signieren
```
 $mse = kssender.sizen(msg, opaque);$ 

```
// verschlüsslen
```

```
msg = kssender.encrypt(msg);
```
// Versenden

Transport.send(msg);

#### **Klasse SMIMEKeyStore**

...

...

public SMIMEKeyStore(Properties props) throws SMIMEKeyStoreException

//verschiedene Info's holen this.props  $=$  props; this.owner = getProperty("mail.from"); // owner's email address

private void openKeyStore() throws SMIMEKeyStoreException

... // sender.p12 laden und mit Passwort vergleichen this.keystore =  $KeyStore.getInstance("pkcs12")$ ; this.keystore.load( fis, storePassword.toCharArray() );

private void initEncrypt(Address[] recipients) throws SMIMEException, SMIMEKeyStoreExcep− tion, KeyStoreException

// Initialisiert einen SMIMECipher zum Verschlüsseln, mit Triple DES (standard) symmetrischen Schlüsselalgorithmus

this.cipher.initEncrypt(rand, cipherAlg, certs);

public MimeMessage sign(MimeMessage msg, boolean opaque)throws SMIMEKeyStoreException

... JCSI−Klasse. Initialiesiert Message this.signature.initSign(digestAlg, keyPriv, certChain, opaque);

... // signierte Message zurückgeben return this.signature.sign();

**Klasse SMIMEKeyStoreException**

gibt Fehlermeldungen aus

### **9.8 Vorteile / Nachteile**

Vorteile: Java−Programme einfach abzuändern Pfadänderungen alle in einem File, ausser Pfad zu diesem File Java läuft auf auf vielen Plattformen

Nachteile: Key unverschlüsselt auf Harddisk, sowie File mit Private Key gewisse Lizenzen für kommerziellen Gebrauch

## **10 Schlüssellgeneration**

Von der CD aus dem Verzeichnis /tools/ssl die Dateien openssl\_init und openssl.cnf in ein Directory kopieren. **./openssl\_init** ausführen. Im Home Verzeichnis ist ein Directory ssl generiert worden. **cd Home/ssl**

#### **10.1 Root−Zertifikat erstellen**

root@linux:~/ssl/PCA > **openssl req −config ../openssl.cnf −new −x509 −days 1460 −newkey rsa:2048 −keyout private/PCAkey.pem −out PCAcert.pem** Using configuration from ../openssl.cnf Generating a 2048 bit RSA private key .................................................................. .....................................+++ ....+++ writing new private key to 'private/PCAkey.pem' Enter PEM pass phrase: Verifying password − Enter PEM pass phrase: −−−−− You are about to be asked to enter information that will be incorporated into your certificate request. What you are about to enter is what is called a Distinguished Name or a DN. There are quite a few fields but you can leave some blank For some fields there will be a default value, If you enter '.', the field will be left blank. −−−−− Country Name (2 letter code) [CH]: Locality Name (eg, city) [Zuerich]: Organization Name (eg, company) [Netcetera]: Organizational Unit Name (eg, section) [IT]: Common Name (eg, YOUR name) []:**root** Email Address []:**peter.kohler@netcetera.ch**

Kopieren des Root CA Zertifikates root@linux:~/ssl/PCA > **cp PCAcert.pem certs/00.pem**

### **10.2** *User Zertifikate erstellen*

root@linux:~/ssl/PCA > **cd ~/ssl/UCA/**

#### **10.2.1 Sender**

root@linux:~/ssl/UCA > **openssl req −config ../openssl.cnf −newkey rsa:1024 −keyout private/senderkey.pem −out senderreq.pem** Using configuration from ../openssl.cnf Generating a 1024 bit RSA private key ......++++++ ...........++++++ writing new private key to 'private/senderkey.pem' Enter PEM pass phrase: Verifying password − Enter PEM pass phrase: −−−−− You are about to be asked to enter information that will be incorporated into your certificate request. What you are about to enter is what is called a Distinguished Name or a DN. There are quite a few fields but you can leave some blank For some fields there will be a default value, If you enter '.', the field will be left blank. −−−−− Country Name (2 letter code) [CH]: Locality Name (eg, city) [Zuerich]: Organization Name (eg, company) [Netcetera]: Organizational Unit Name (eg, section) [IT]: Common Name (eg, YOUR name) []:**sender** Email Address []:**miletdej@zhwin.ch**

Please enter the following 'extra' attributes to be sent with your certificate request A challenge password []:

#### **10.2.2 Reciever**

root@linux:~/ssl/UCA > **openssl req −config ../openssl.cnf −newkey rsa:1024 −keyout private/receiverkey.pem −out receiverreq.pem Using configuration from ../openssl.cnf** Generating a 1024 bit RSA private key ......++++++ ......++++++ writing new private key to 'private/receiverkey.pem' Enter PEM pass phrase: Verifying password − Enter PEM pass phrase: −−−−− You are about to be asked to enter information that will be incorporated into your certificate request. What you are about to enter is what is called a Distinguished Name or a DN. There are quite a few fields but you can leave some blank For some fields there will be a default value, If you enter '.', the field will be left blank. −−−−−

Country Name (2 letter code) [CH]: Locality Name (eg, city) [Zuerich]: Organization Name (eg, company) [Netcetera]: Organizational Unit Name (eg, section) [IT]: Common Name (eg, YOUR name) []:**receiver** Email Address []:**valleluk@zhwin.ch**

Please enter the following 'extra' attributes to be sent with your certificate request A challenge password []:

#### **10.3 Zertifikate mit Root Zertifikat unterschreiben**

#### **10.3.1 Sender**

root@linux:~/ssl/UCA > **openssl ca −config ../openssl.cnf −name Root\_CA −in senderreq.pem −out sender.pem** Using configuration from ../openssl.cnf Enter PEM pass phrase: Check that the request matches the signature Signature ok The Subjects Distinguished Name is as follows countryName :PRINTABLE:'CH' localityName :PRINTABLE:'Zuerich' organizationName :PRINTABLE:'Netcetera' organizationalUnitName:PRINTABLE:'IT' commonName : PRINTABLE:'sender'<br>emailAddress :IA5STRING:'miletde :IA5STRING:'miletdej@zhwin.ch' Certificate is to be certified until May 10 09:35:44 2003 GMT (730 days) Sign the certificate? [y/n]:**y**

1 out of 1 certificate requests certified, commit? [y/n]**y** Write out database with 1 new entries Data Base Updated

#### **10.4 Receiver**

root@linux:~/ssl/UCA > **openssl ca −config ../openssl.cnf −name Root\_CA −in receiverreq.pem −out receiver.pem** Using configuration from ../openssl.cnf Enter PEM pass phrase: Check that the request matches the signature Signature ok The Subjects Distinguished Name is as follows countryName :PRINTABLE:'CH' localityName :PRINTABLE:'Zuerich' organizationName :PRINTABLE:'Netcetera' organizationalUnitName:PRINTABLE:'IT' commonName : :PRINTABLE:'receiver'<br>emailAddress :IA5STRING:'valleluk@ emailAddress :IA5STRING:'valleluk@zhwin.ch'

Certificate is to be certified until May 10 09:36:57 2003 GMT (730 days) Sign the certificate? [y/n]:**y**

1 out of 1 certificate requests certified, commit? [y/n]**y** Write out database with 1 new entries Data Base Updated

#### **10.5 PKCS12 Dateien erstellen**

#### **10.5.1 Sender.p12**

```
root@linux:~/ssl/UCA > cat ../PCA/PCAcert.pem receiver.pem >
certssend.pem
root@linux:~/ssl/UCA > openssl pkcs12 −export −inkey private/sen−
derkey.pem −name "miletdej@zhwin.ch" −in sender.pem −certfile
certssend.pem −caname "CA" −caname "valleluk@zhwin.ch" −out
sender.p12
Enter PEM pass phrase:
Enter Export Password:
Verifying password − Enter Export Password:
```
#### **10.5.2 Receiver.p12**

root@linux:~/ssl/UCA > **cat ../PCA/PCAcert.pem sender.pem > certsrec.pem** root@linux:~/ssl/UCA > **openssl pkcs12 −export −inkey private/receiverkey.pem −name "valleluk@zhwin.ch" −in receiver.pem −certfile certsrec.pem −caname "CA" −caname "miletdej@zhwin.ch" −out receiver.p12** Enter PEM pass phrase: Enter Export Password: Verifying password − Enter Export Password:

Für die Java Lösung werden .p12 Dateien benötigt, während für die openssl Skript Lösung .pem Files benötigt werden. Oft werden aber die Zertifikate von den Zertifizierungsstellen nur als .p12 Dateien abgegeben. Folgendermassen können aus den .p12 Files .pem Files erzeugt werden. Dabei ist zu beachten, dass in diesen .pem Files dann sowohl das Zertifikat als auch der Key gespeichert ist. Es muss also im config−File zweimal das gleiche File angegebenen werden.

```
root@linux:/key/> openssl pkcs12 −in receiver.p12 −clcerts −out
receiver.pem
Enter Import Password:
MAC verified OK
Enter PEM pass phrase:
Verifying password − Enter PEM pass phrase:
```
Die Option clcerts dient dazu, dass nur die Client Zertifikate ausgegeben werden, aber keine CA Zertifikate.

## **11 Zertifikate**

### **11.1 Netscape 4.76**

Damit der Netscape Messenger die emails entschlüsseln und die Signatur überprüfen kann, müssen zuerst die jeweiligen Zertifikate importiert werden. Dazu benötigt man das vorhin erstellte Schlüs− selfile receiver.p12. Dazu öffnet man im Netscape über das Menu *Communicator* → *Werkzeuge* → *Sicherheits Infos* → *Zertifikate* → *Ihre* folgende Maske.

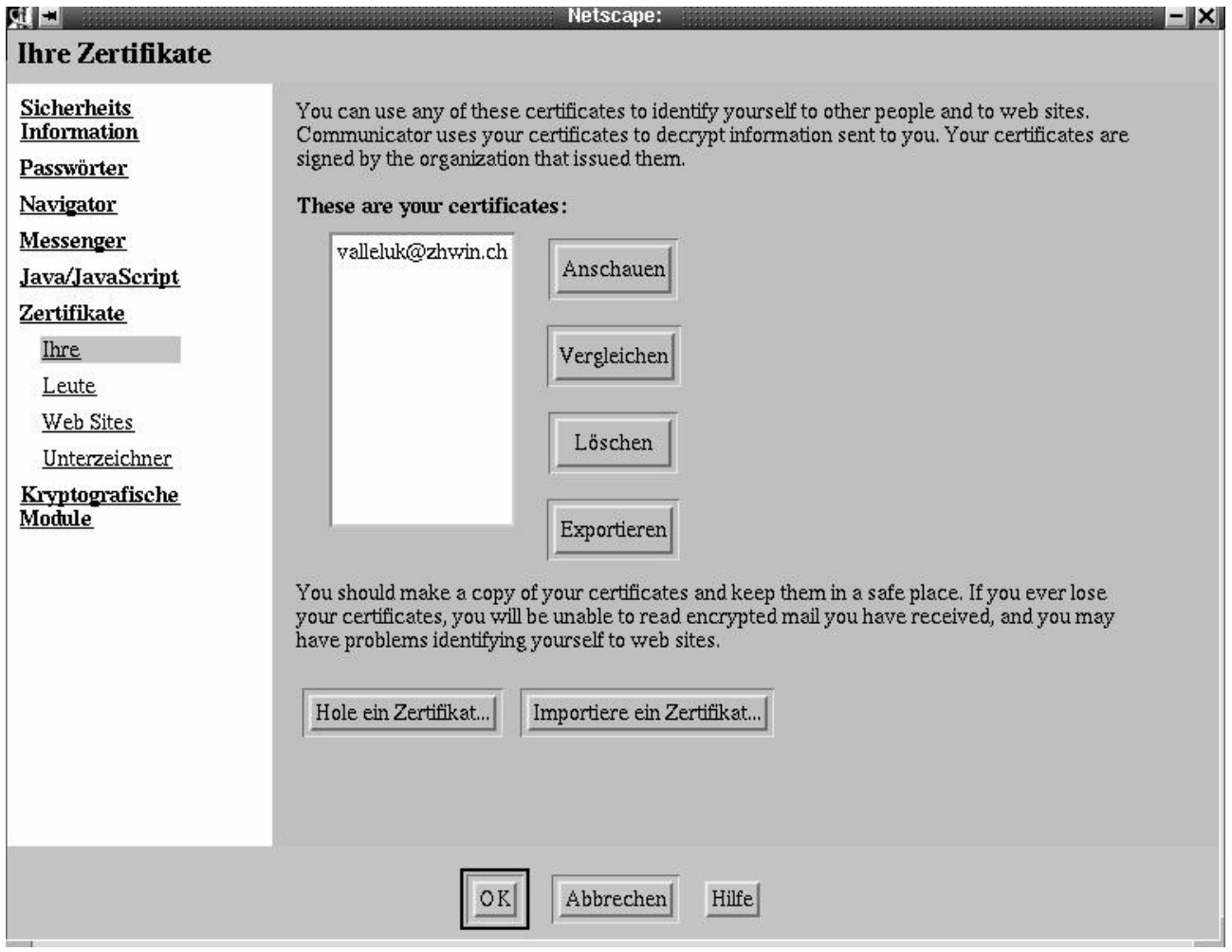

*Abbildung 20 − Netscape Zertifikate*

Um nun ein Zertifikat zu importieren müssen folgende Schritte durchgeführt werden:

- 1. Importiere ein Zertifikat
- 2. Netscape Passwort: \*\*\*\*\*\*\*\*\*\*\*
- 3. importieren von receiver.p12
- 4. passwort = passwort aus send.properties (receiver\_pw)

Wird das receiver.p12 file verwendet, welches wir im Kapitel 10 erstellt haben, dann wird neben dem eigenen Zertifikat auch gleich das öffentliche Zertifikat des Servers importiert. Nun muss Netscape nur noch mitgeteilt werden, dass wir diesem Zertifikat auch wirklich vertrauen. Dazu muss das Zertifikat des Servers unter dem Punkt *Leute* angeklickt werden. Danach kann über den Button "Anschauen/Editieren" die Glaubwürdigkeit des Zertifikates eingestellt werden.

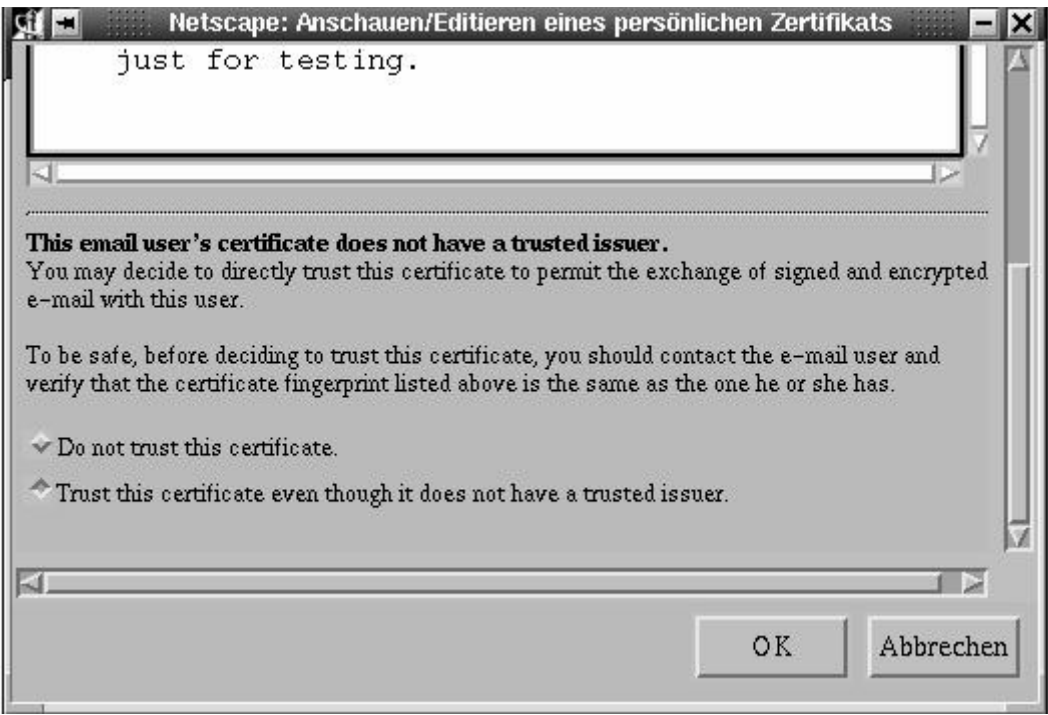

*Abbildung 21 − Netscape Glaubwürdigkeit des Zertifikates einstellen*

### **11.2 Internet Explorer**

Man muss darauf achten, dass das High Encryption Pack für den Internet Explorer installiert ist. Dieser unterstützt die 128−Bit−Verschlüsselung. Das Pack findet man auf der Seite http://www.microsoft.com/germany/ie. Unter dem Punkt *Extras* → *Internetoptionen* kann man unter dem Punkt *Inhalt* → *Zertifikate* den private Key als auch das CA Zertifikat impor− tieren.

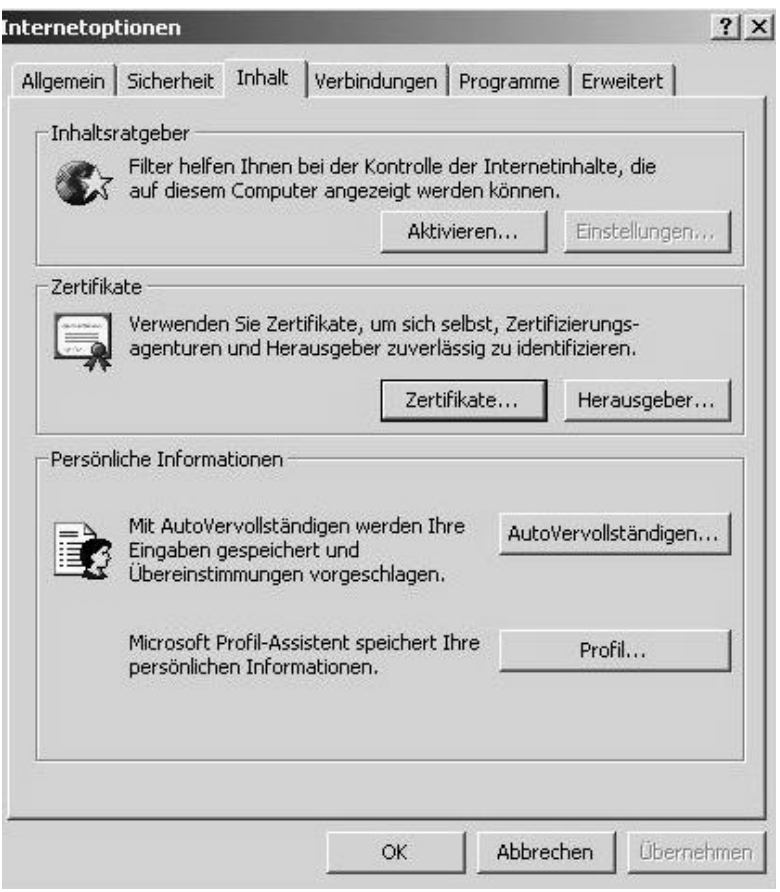

*Abbildung 22 − Internet Explorer Optionen*

## **12 Webshell / TCL**

### **12.1 InstallationTCL**

Entpacken des Sourcepacketes und Installation auf dem System: **tar −xvzf tcl8.3.2.tar.gz ./configure make make install**

#### **12.2 Installation webshell**

```
Entpacken des Sourcepacketes und Installation auf dem System:
  tar −xvzf websh−3.0b2.tar.gz
  cd websh−3.0b2
  cd unix
  ./configure
  make
  make install
```
### **12.3 Apache Modul generieren**

```
./configure −−with−httpdinclude=/usr/include/apache
make mod_websh.so
cp mod_websh3.0b2.so /usr/lib/apache/mod_websh.so
```
In der Datei /etc/httpd/httpd.conf folgende Zeilen einfügen LoadModule websh\_module /usr/lib/apache/mod\_websh.so AddHandler websh−script .ws3

Apache neu starten **/etc/init.d/apache restart**

## **12.4 Error−Logs**

Bei Problemen mit den *webshell* Skripten ist oft ein Blick in das Error−Log File /var/log/httpd/error\_log hilfreich. Hier werden alle Fehlermeldungen hingeschrieben, welche von den Skripten ausgegeben werden, welche der Apache aufruft.

## **13 Apache − Server**

Da der Apache Webserver unter SuSE Linux 7.1 bereits installiert wird und korrekt arbeitet, gehen wir hier nur noch auf die Änderungen ein, welche vorgenommen werden müssen, um unsere Lösungen sauber zum arbeiten zu bringen.

Um *CGI* oder *webshell* Skripte in anderen Verzeichnissen als dem Standardverzeichnis /usr/local/httpd/cgi−bin auführen zu können, muss in der Apache Konfigurationsdatei (/etc/httpd/httpd.conf) noch eine Änderung vorgenommen werden. Folgender Eintrag muss akti− viert werden: AddHandler cgi−script .cgi

```
Dann muss für das Verzeichnis in welchem die CGI Dateien liegen noch mit dem Recht zum aus−
```
führen von Skripten versehen werden. Dies geschieht im Apache konfigurationfile mit folgedem Eintrag:

```
<Directory /usr/local/httpd/secemail/gnupg/cgi−bin>
   Options +ExecCGI
</Directory>
```
Für OpenSSL muss hier der Pfad zum cgi−bin Verzeichnis der OpenSSL Lösung angegeben werden.

Da der Key und das Passwort im Klartext in ihren Verzeichnissen liegen, müss dafür gesorgt werden, dass auf diese Verzeichnisse nicht zugegriffen werden kann. Mit folgendem Eintrag in der Datei /etc/httpd/httpd.conf können mit den .htaccess Dateien für jedes Verzeichnis spezielle Zugriffsrechte gesetzt werden.

```
<Directory /usr/local/httpd/secemail/>
  AllowOverride all
</Directory>
```
Nun muss im etc Sub−Directory noch die Datei .htaccess angelegt werden. Mit folgenden zwei Zeilen, kann der Zugriff auf die Dateien im Verzeichnis gespert werden.

order deny,allow deny from all

Damit das Verzeichnis secemail direkt unter dem Verzeichnis /usr/local/httpd ansprechbar ist, muss im Apache Konfigurationsfile noch folgender Eintrag hinzugefügt werden.

DocumentRoot "/usr/local/httpd"

## **14 CD Aufbau**

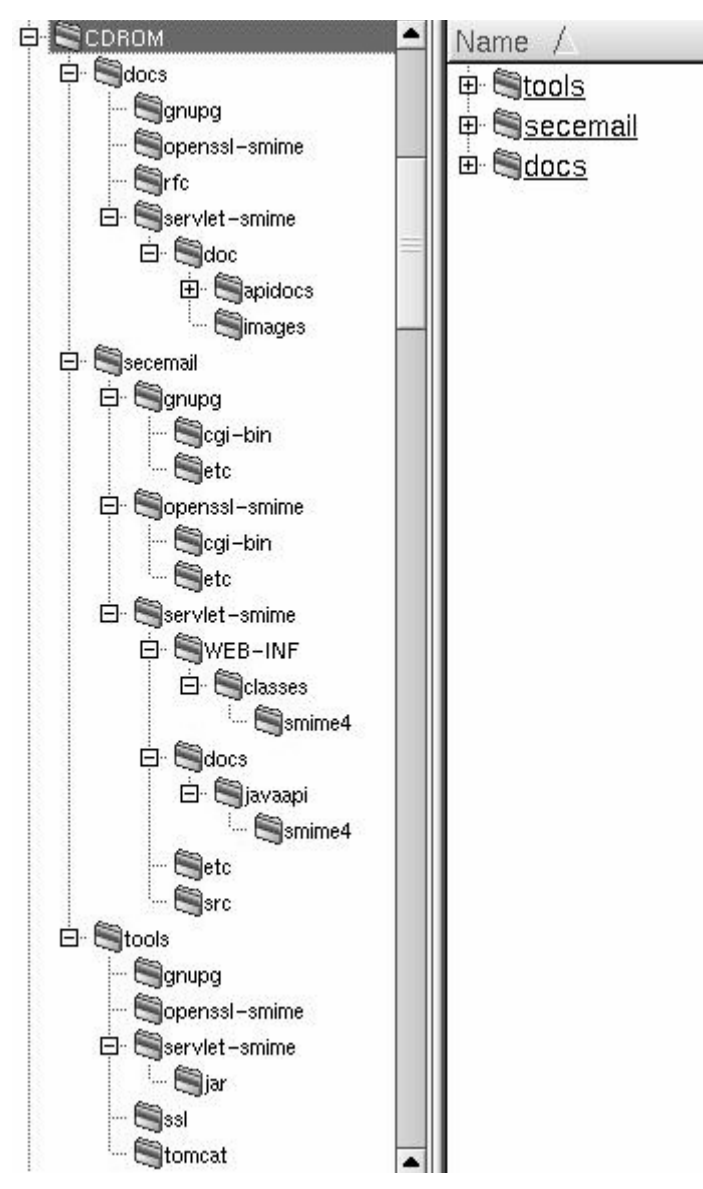

*Abbildung 23 − CD Aufbau*

## **15 Schlusswort**

### **15.1 Fazit**

Obwohl alle drei Varianten die Anforderungen erfüllen, gibt es erhebliche Unterschiede. Die GnuPG Implementation unterstützt zur Zeit noch keine Verschlüsselung. Jedoch ist dies sicherlich realisierbar. Weiter spricht gegen die GnuPG Variante, dass die Verbreitung von X.509 Zertifikaten im professionellen Umfeld wahrscheinlich eher Fuss fassen wird. Die beiden anderen Varianten unterscheiden sich hauptsächlich im Umfang. Da mit Java−Servlet noch gewisse Lizenzbedin− gungen eingehalten werden müssen, sowie Tomcat zusätzlich installiert werden muss, dürfte dies in erster Linie bei Projekten welche sowieso schon auf Java basieren, eine Alternative darstellen. Unserer Meinung nach ist aber die openssl−Variante den anderen Lösungen vorzuziehen, nicht zuletzt dank den diversen Möglichkeiten für die Passwortübergabe.

### **15.2 Weiterentwicklungsmöglichkeiten / Ausblick**

Zwar werden die emails nun signiert und teilweise verschlüsselt versendet, jedoch ist noch keine sichere Verbindung vom Client zum Webserver vorhanden. Dieses Problem lässt sich aber mit dem SSL−Modul für den Apache sicherlich ohne grösseren Aufwand realisieren. Als weiterführende Arbeit wäre z.B. eine automatische email−Auswertung auf der Empfängerseite, welche die Bestel− lungen direkt in eine Datenbank einspielt, wünschbar. Zur Zeit verwenden wir für jeden Signier− und Verschlüsselungsvorgang Files mit den Schlüsseln und Zertifikaten, welche nur das jeweils Benötigte enthalten. Es ist also nicht möglich, je nach Bestellung ein anderes Zertifikat zu ver− wenden, und dieses dann an eine andere Empfängeradresse zu senden.

### **15.3 Dank**

Wir bedanken uns bei unserem Industriepartner netcetera, speziell bei Herrn Dr. Kohler und unserem Dozenten Herrn Dr. Steffen für die gute Zusammenarbeit.

## **16 Zeitplan**

## **16.1 Soll Zeitplan**

## **Zeitplan der Pojektgruppe Valle / Miletic Projektleiter Dr. Steffen**

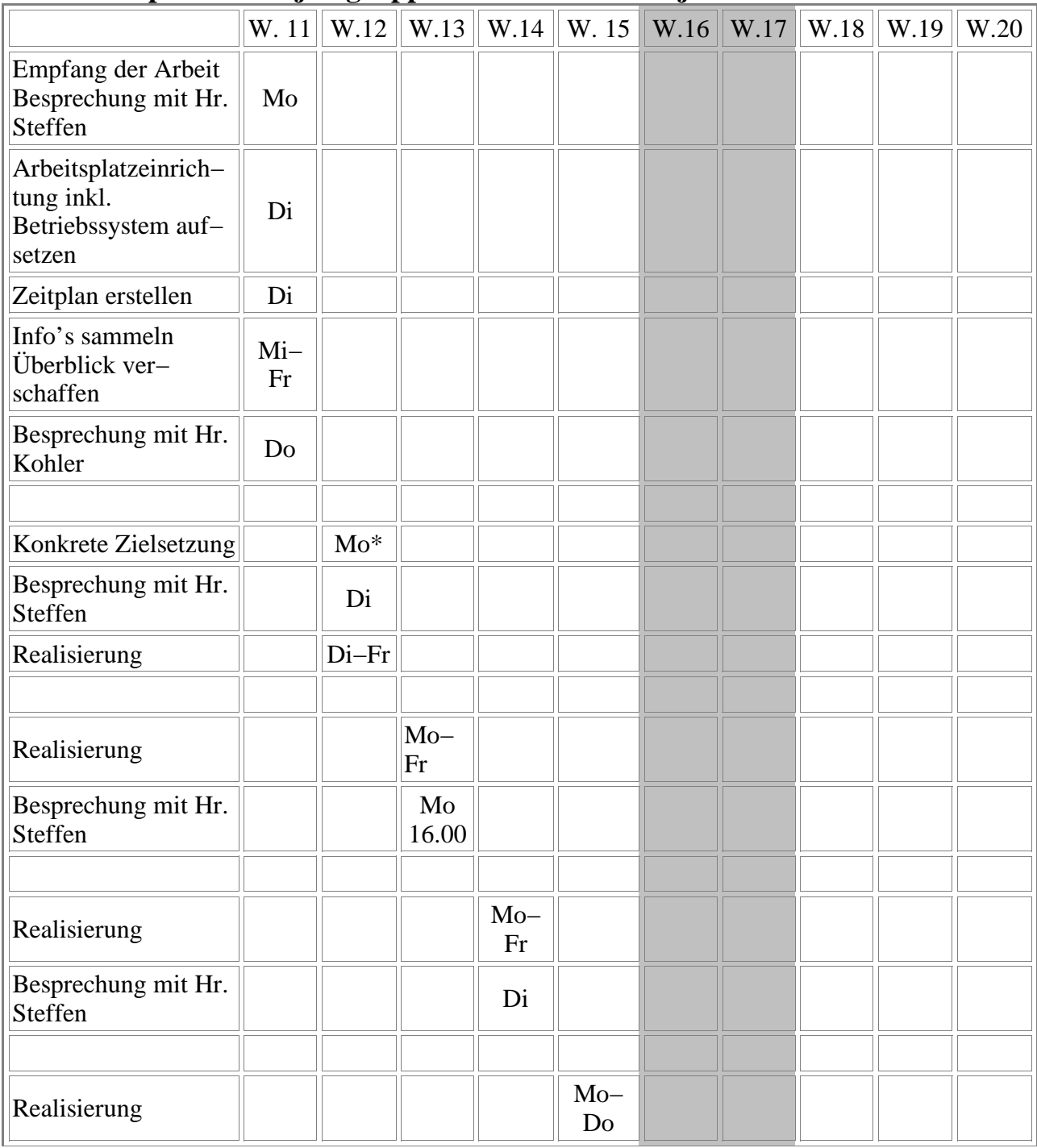

![](_page_57_Picture_153.jpeg)

 $* =$  Meilenstein

## **16.2 Ist−Zeitplan**

## **Zeitplan der Pojektgruppe Valle / Miletic Projektleiter Dr. Steffen**

![](_page_58_Picture_274.jpeg)

![](_page_59_Picture_186.jpeg)

 $* =$ Meilensteine

## **17 Literaturverzeichnis**

### **17.1 RFC's**

### [RFC1521] IETF RFC 1521 MIME (Multipurpose Intenet Mail Extensions) Part One: Mecha− nisms for Specifying and Describing the Format of Internet Message Bodies [RFC1847] IETF RFC 1847 Security Multiparts for MIME: Multipart/Signed and Multipart/Encrypted [RFC2311] IETF RFC 2311 S/MIME Version 2 Message Specification [RFC2312] IETF RFC 2312 S/MIME Version 2 Certificate Handling

#### [RFC2440]

IETF RFC 2440 OpenPGP Message Format

#### [RFC2459]

IETF RFC 2459 Internet X.509 Public Key Infrastructure Certificate and CRL Pro− file

#### **17.2 Webseiten**

![](_page_60_Picture_285.jpeg)

#### Kapitel 17 Literaturverzeichnis

#### [ZDNET]

![](_page_61_Picture_294.jpeg)

## **17.3 Magazine**

![](_page_61_Picture_295.jpeg)

### **17.4 Bücher**

![](_page_61_Picture_296.jpeg)

## **18 Glossar**

![](_page_62_Picture_747.jpeg)

![](_page_63_Picture_283.jpeg)

## **19 Anhang**

### **19.1 JCSI − Lizenzbedingungen**

#### **Evaluation License**

Whereas Customer is accepting software developed by the Cooperative Research Centre for Dis− tributed Systems Technology ("Centre") which is operated by DSTC on behalf of various organi− sations. The software is accepted on the following conditions:

- 1. DSTC grants the licencee a temporary, non−transferable source code licence to use the software herein including any related documenation solely for the purposes of testing and evaluation for a period of sixty (60) days which may be extended in writing at the sole discretion of DSTC.
- 2. The software is licensed, not sold. Title to, ownership of all applicable rights in patents, copy− rights, trade secrets and other intellectual property in software and any copy shall remain with DSTC.
- 3. The Customer shall not transfer, sub−licence, copy, reverse engineer, decompile, disassemble translate or otherwise alter the software without the written consent of DSTC or distribute any copies to any other entity nor will the Customer cause or allow any of DSTC's products or part thereof to be placed in the public domain.
- 4. The Customer acknowledges that DSTC has stated that the software is proprietary and confi− dential to DSTC and agrees to maintain strict confidentiality concerning all aspects of the soft− ware with respect to all third parties, including benchmark test results, application specific results and observations regarding the software's quality, performance and features by treating it as it treats its own information of like kind (but not less than reasonable care).
- 5. The Customer acknowleges and understands that the software provided hereunder is required to be de−activated at the end of the nominated evaluation period, unless granted an extension of time in writing by DSTC, and return every item supplied under this agreement.
- 6. The software is provided "As is" and DSTC disclaims all warranties, express or implied, inclu− ding but not limited to warranties of merchantability and fitness for a particiular purpose. DSTC does not warrant that the software is error free, will operate without interruption or is compatible with all equipment and software configurations.
- 7. Under no circumstance shall DSTC be liable for indirect, incidental, or consequential damages including without limitation, loss of income, data, use or information, even if DSTC has been advised of the possibility of such damages. In no event shall the entire liability of DSTC exceed the sum of one thousand dollars. (,000.00)
- 8. This agreement may not be assigned or transferred without the express written permission of DSTC.
- 9. The Customer acknowledges that Customer has read and understood this agreement and agrees to be bound by its terms and conditions. Customer further agrees that it is the complete and exclusive statement of the agreement between Customer and DSTC and supercedes any earlier proposal or arrangement, whether oral or written, and any other communication between the parties relative to the subject matter of this agreement.
- 10.The Customer may be held legally responsible for any copyright infringement that is caused or encouraged by the Customer's failure to abide by the terms of this licence.
- 11.This agreement shall be governed by the laws of Queensland, Australia